## Министерство образования и науки Астраханской области Государственное автономное образовательное учреждение **А с т р а х а н с к о й о б л а с т и в ы с ш е г о о б р а з о в а н и я « А с т р а х а н с к и й г о с у д а р с т в е н н ы й а р х и т е к т у р н о - с т р о и т е л ь н ы й у н и в е р с и т е т » (ГАОУ АО ВО «АГАСУ»)**

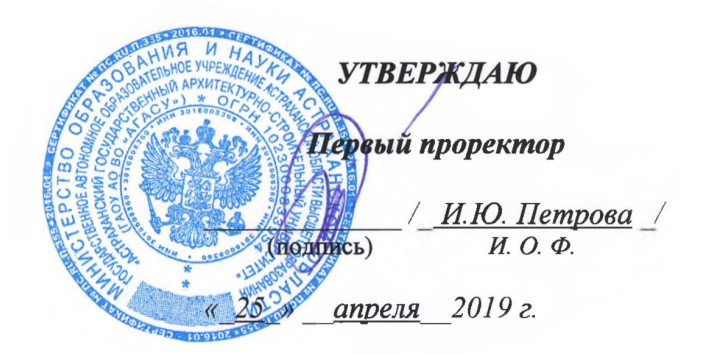

# **РАБОЧАЯ ПРОГРАММА ДИСЦИПЛИНЫ**

**Наименование дисциплины**

Компьютерная графика

*(указывается наименование в соответствии с учебным планом)*

**По направлению подготовки**

08.03.01 «Строительство»

*(указывается наименование направления подготовки в соответствии с ФГОС ВО)*

**Направленность (профиль)**

«Теплогазоснабжение и вентиляция»

(*указывается наименование профиля в соответствии с ОПОП*)

**Кафедра** «Архитектура , дизайн, реставрация» .

Квалификация выпускника *бакалавр*

### Разработчик:

Ст. преподаватель

(занимаемая должность, учёная степень и учёное звание)

/А.А.Васильева/ (подпись) И. О. Ф.

Рабочая программа рассмотрена и утверждена на заседании кафедры «Архитектура, дизайн, реставрация» протокол №9 от 17.04.2019г.  $\sqrt{\frac{L_{\text{max}}}{L_{\text{max}}}}$  / A.M.Kokapeb / Заведующий кафедрой

### Согласовано:

Председатель МКН "Строительство" Направленность (профиль) "Теплогазоснабжение и вентиляция "

Дербасова ЕМ/ И. О. Ф (подпись)

Начальник УМУ  $\frac{M.B. Akchotina}{\frac{M.B. Akchotina}{M.o. \Phi}}$ 

Специалист УМУ *Левие (Т.Э.Яновская)* 

(подпись)  $H$ ,  $O$ ,  $\Phi$ 

Начальник УИТ <u>*V/ / C.B. Пригаро/*</u>

И. О. Ф (подпись)

Заведующая научной библиотекой XXV) /Хайдикешова Р.С/ И. О. Ф (подпись)

# **Содержание:**

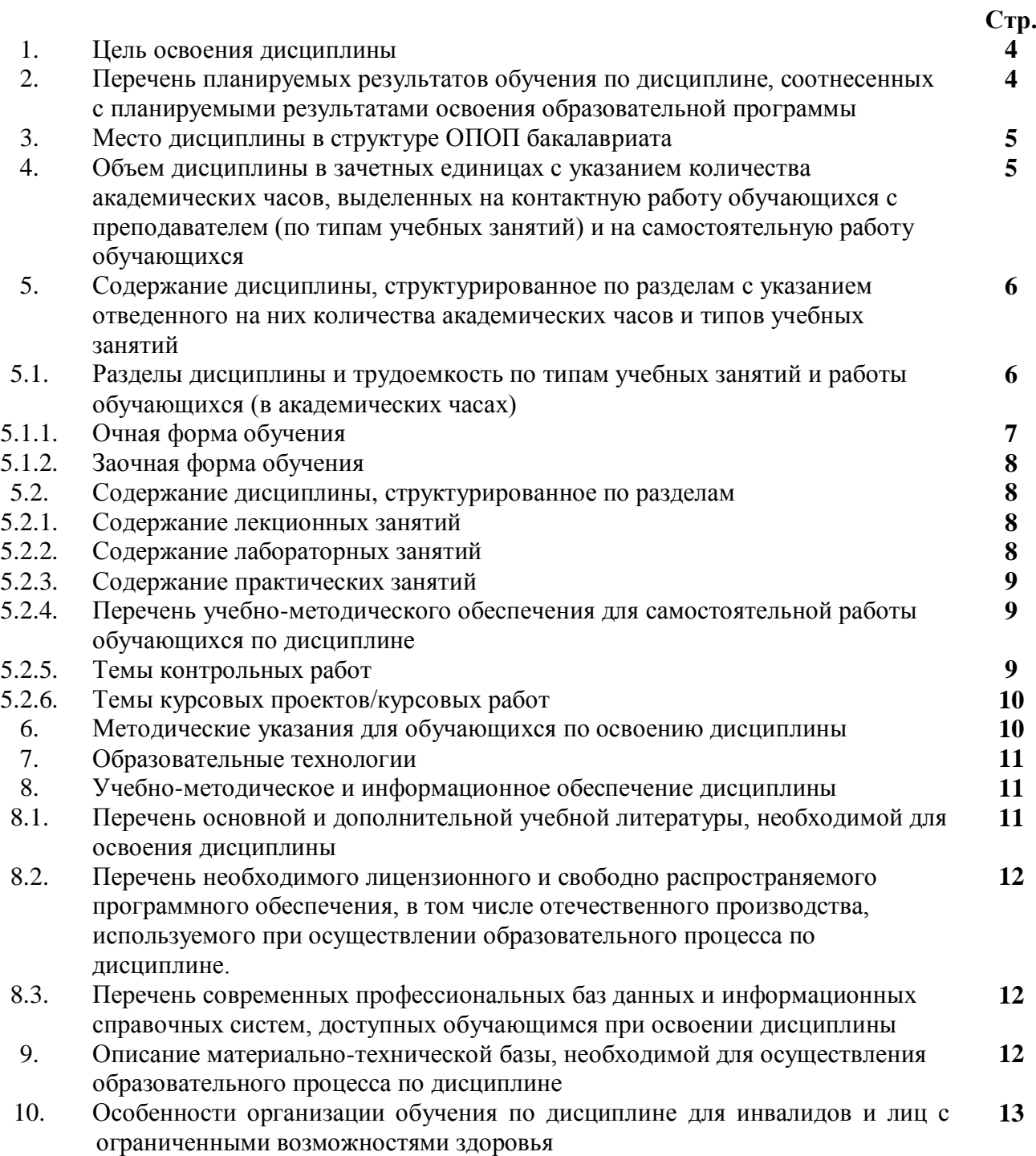

### 1. **Цель освоения дисциплины:**

Целью освоения дисциплины «Компьютерная графика» является углубление уровня освоения компетенций обучающегося в соответствии с требованиями Федерального государственного образовательного стандарта высшего образования по направлению подготовки 08.03.01 «Строительство».

2. **Перечень планируемых результатов обучения по дисциплине, соотнесенных с планируемыми результатами освоения образовательной программы**

В результате освоения дисциплины обучающийся должен овладеть следующей компетенцией:

ПК-2. Способность выполнять работы по проектированию систем теплогазоснабжения и вентиляции

**В результате освоения дисциплины обучающийся должен овладеть следующими результатами обучения:**

ПК-2.2 Выбор нормативно-технических и нормативно-методических документов, определяющих требования для проектирования системы теплоснабжения (газоснабжения, вентиляции)

Знает:

- методику выбора нормативно-технических и нормативно-методических документов, определяющих требования для проектирования системы теплоснабжения (газоснабжения, вентиляции) (ПК-2.2)

Умеет:

- проводить выбор нормативно-технических и нормативно-методических документов, определяющих требования для проектирования системы теплоснабжения (газоснабжения, вентиляции) (ПК-2.2)

Имеет навыки:

- выбора нормативно-технических и нормативно-методических документов, определяющих требования для проектирования системы теплоснабжения (газоснабжения, вентиляции) (ПК-2.2)

ПК-2.3 Выбор аналогов и типовых технических решений отдельных элементов и узлов системы теплоснабжения (газоснабжения, вентиляции) и их адаптация в соответствии с техническим заданием

Знает:

- методику выбора аналогов и типовых технических решений отдельных элементов и узлов системы теплоснабжения (газоснабжения, вентиляции) (ПК-2.3)

Умеет:

- адаптировать аналоги и типовые технические решения отдельных элементов и узлов системы теплоснабжения (газоснабжения, вентиляции) в соответствии с техническим заданием  $($  $\Pi$ K-2.3)

Имеет навыки:

- выполнения выбора аналогов и типовых технических решений отдельных элементов и узлов системы теплоснабжения (газоснабжения, вентиляции) и их адаптация в соответствии с техническим заданием (ПК-2.3)

ПК-2.6 Подготовка и оформление графической части проектной и рабочей документации системы теплоснабжения (газоснабжения, вентиляции)

Знать:

- правила подготовки графической части проектной и рабочей документации системы теплоснабжения (газоснабжения, вентиляции) (ПК-2.6)

Уметь:

- оформлять графическую части проектной и рабочей документации системы теплоснабжения (газоснабжения, вентиляции) (ПК-2.6)

Иметь навыки:

- подготовки и оформления графической части проектной и рабочей документации системы

теплоснабжения (газоснабжения, вентиляции) (ПК-2.6)

### 3. **Место дисциплины в структуре ОПОП бакалавриата**

Дисциплина Б1. В.ДВ.12.02 «Компьютерная графика» реализуется в рамках Блока 1 «Дисциплины (модули)», часть, формируемая участниками образовательных отношений (элективные дисциплины (по выбору)).

Дисциплина базируется на знаниях, полученных в рамках изучения следующих дисциплин: «Основы архитектуры»; «Инженерная и компьютерная графика».

## **4. Объем дисциплины в зачетных единицах с указанием количества академических часов, выделенных на контактную работу обучающихся с преподавателем (по типам учебных занятий) и на самостоятельную работу обучающихся**

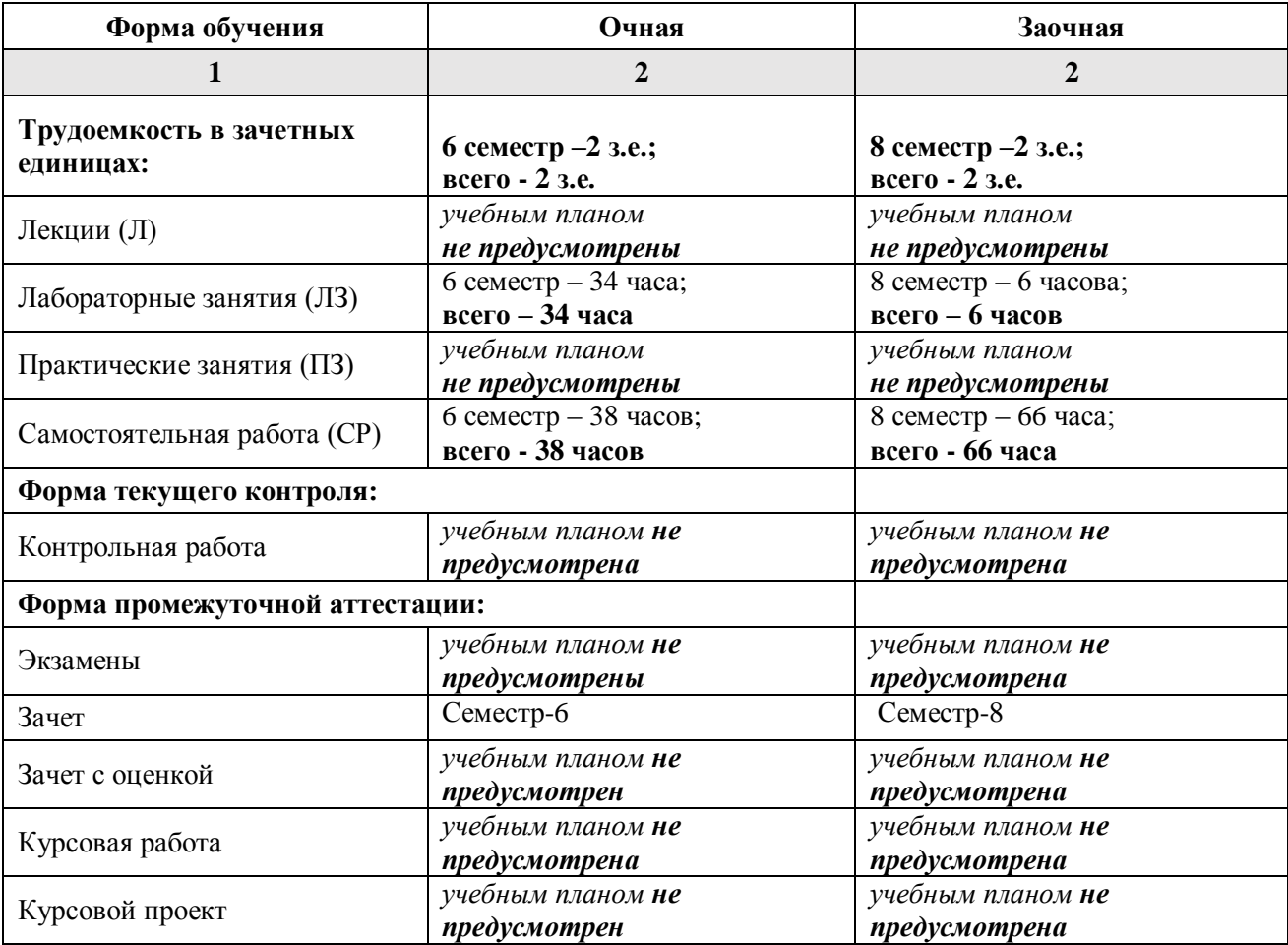

**5. Содержание дисциплины, структурированное по разделам с указанием отведенного на них количества академических часов и типов учебных занятий.**

**5.1. Разделы дисциплины и трудоемкость по типам учебных занятий и работы обучающихся (в академических часах)**

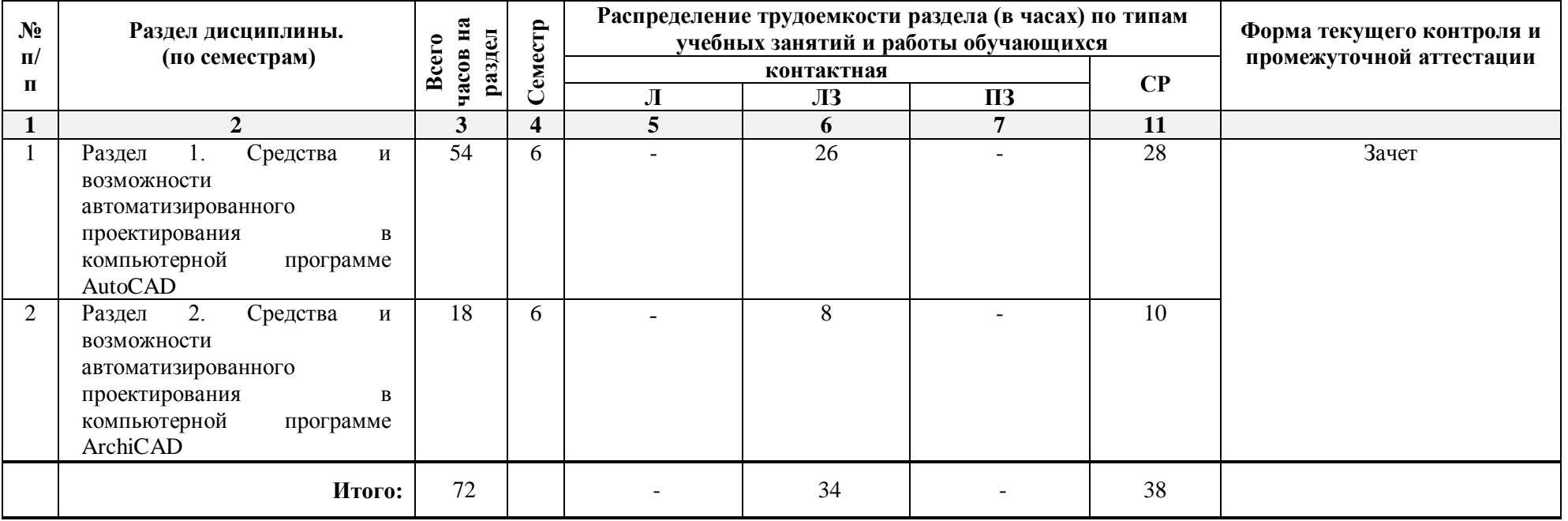

**5.1.1. Очная форма обучения**

# **5.1.2. Заочная форма обучения**

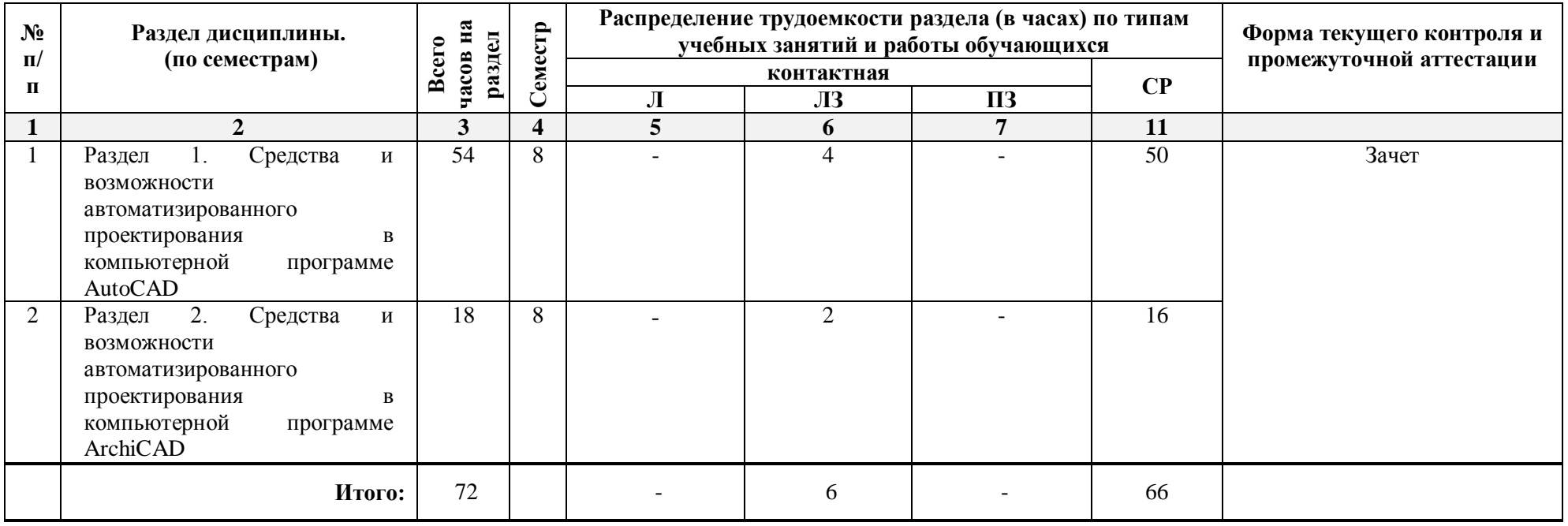

## **5.2. Содержание дисциплины, структурированное по разделам 5.2.1. Содержание лекционных занятий**

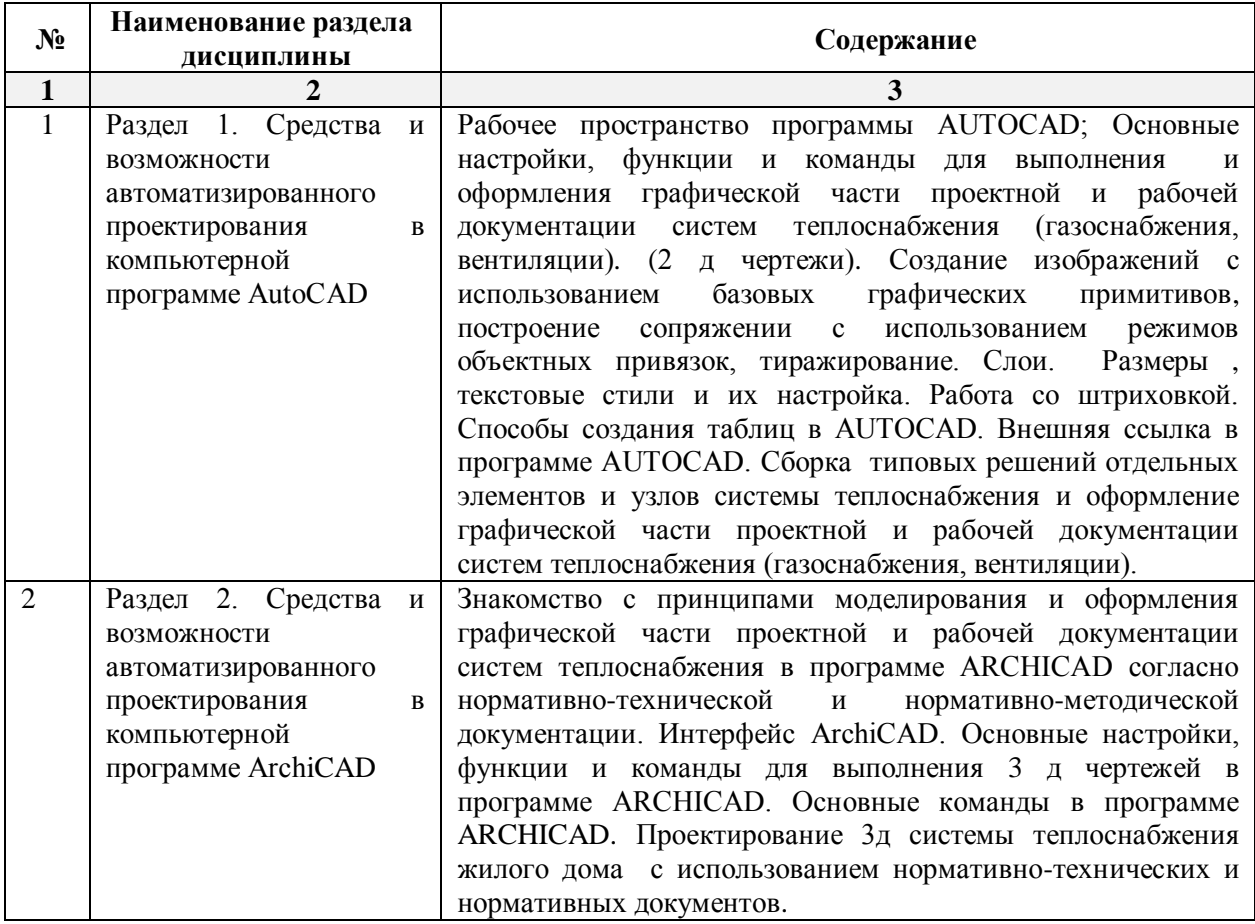

## **5.2.2. Содержание лабораторных занятий**

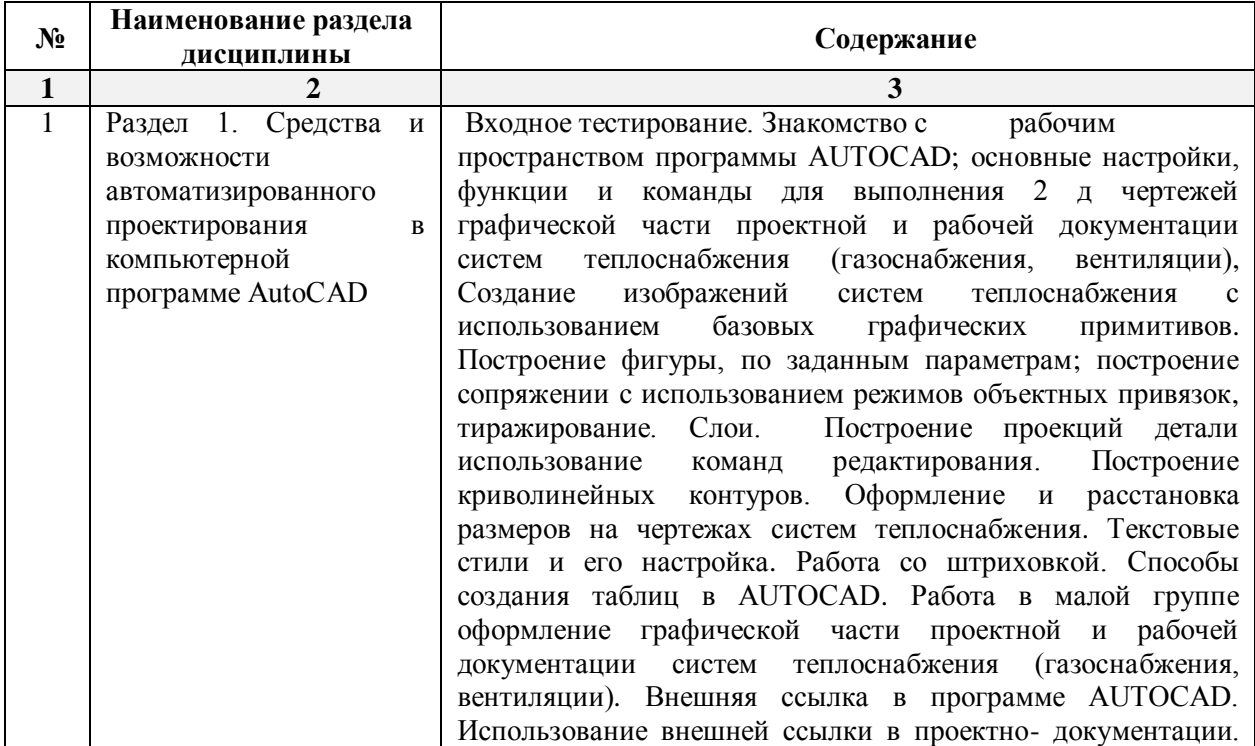

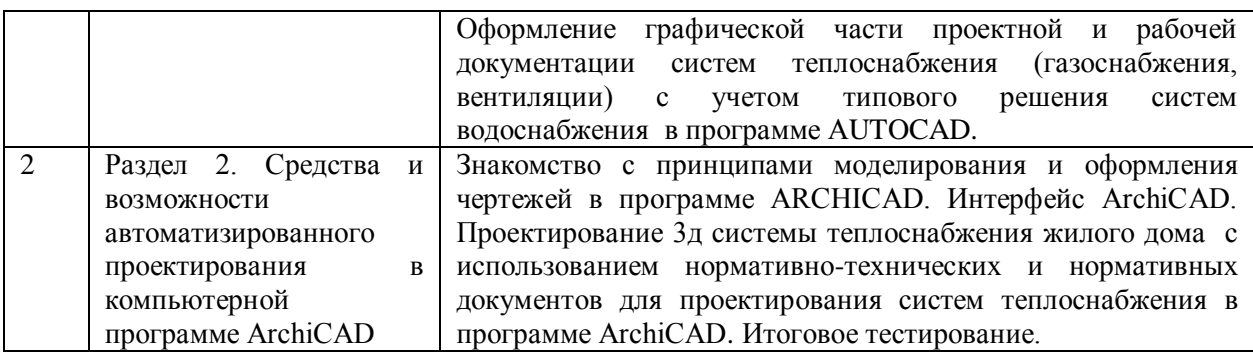

## **5.2.3. Содержание практических занятий**

*Учебным планом не предусмотрены* 

## **5.2.4. Перечень учебно-методического обеспечения для самостоятельной работы обучающихся по дисциплине**

## **Очная форма обучения**

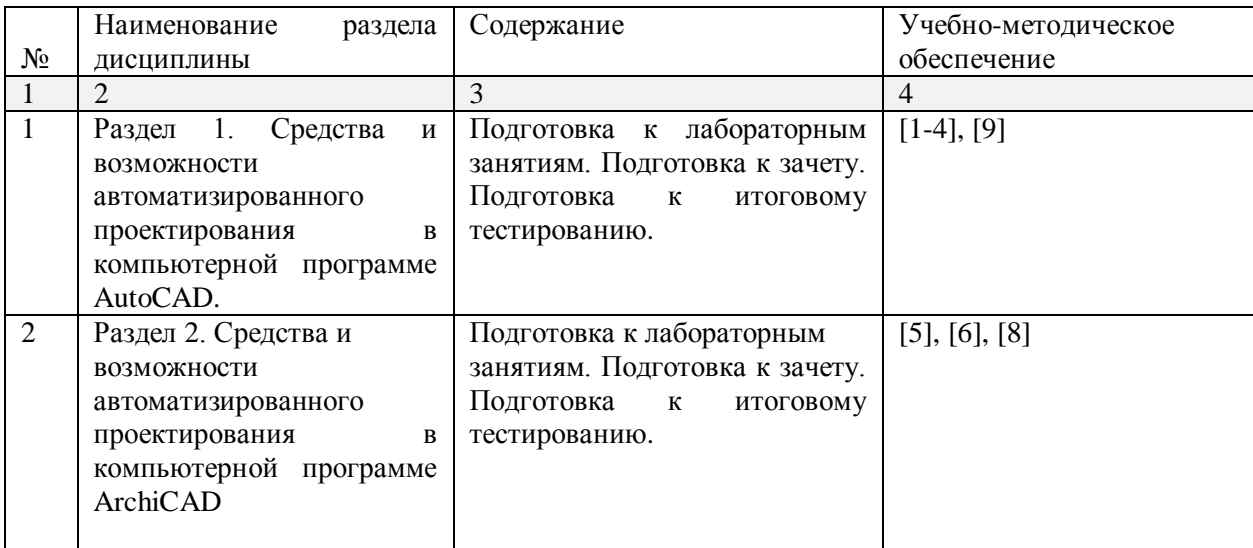

## **Заочная форма обучения**

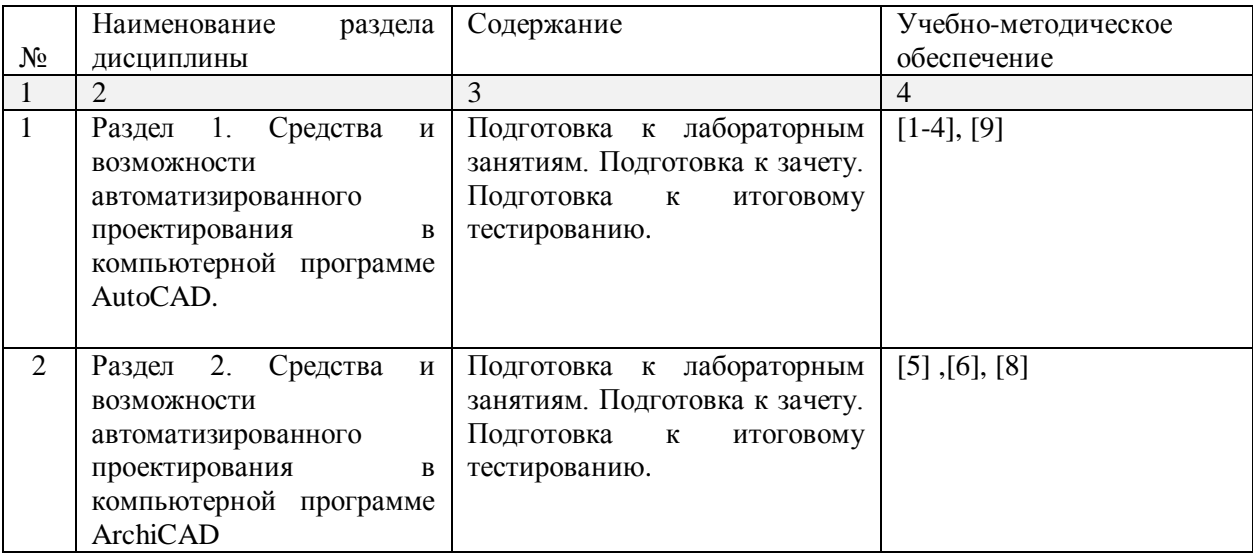

## **5.2.5. Темы контрольных работ**

*Учебным планом не предусмотрены*

## **5.2.6. Темы курсовых проектов/ курсовых работ**

*Учебным планом не предусмотрены*

### **6. Методические указания для обучающихся по освоению дисциплины**

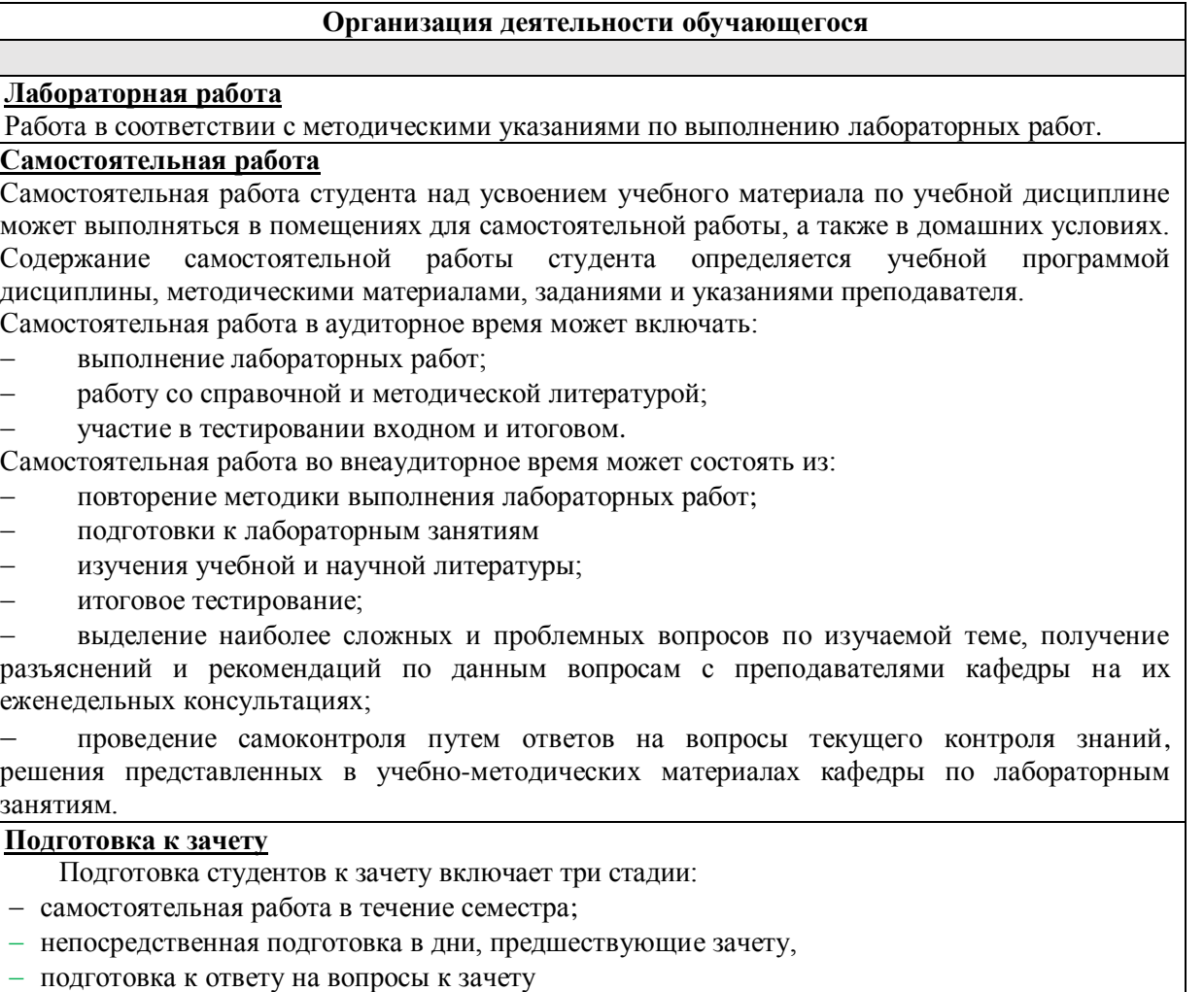

#### **7.** О**бразовательные технологии**

Перечень образовательных технологий, используемых при изучении дисциплины «Компьютерная графика».

### **Традиционные образовательные технологии**

Дисциплина «Компьютерная графика» проводится с использованием традиционных образовательных технологий, ориентирующихся на организацию образовательного процесса, предполагающую прямую трансляцию знаний от преподавателя к студенту (преимущественно на основе объяснительно-иллюстративных методов обучения), учебная деятельность студента носит в таких условиях, как правило, репродуктивный характер. Формы учебных занятий с использованием традиционных технологий:

Лабораторное занятие – организация учебной работы с реальными материальными и информационными объектами, экспериментальная работа с моделями реальных объектов.

#### **Интерактивные технологии**

По дисциплине «Компьютерная графика» лабораторные занятия проводятся с использованием следующей интерактивной технологий:

Работа в малых группах – это одна из самых популярных стратегий, так как она дает всем обучающимся (в том числе и стеснительным) возможность участвовать в работе, практиковать навыки сотрудничества, межличностного общения (в частности, умение активно слушать, вырабатывать общее мнение, разрешать возникающие разногласия). Все это часто бывает невозможно в большом коллективе.

#### **8. Учебно-методическое и информационное обеспечение дисциплины**

### **8.1. Перечень основной и дополнительной учебной литературы, необходимой для освоения дисциплины**

#### *а) основная учебная литература:*

**1.** Поротникова, С.А. Уроки практической работы в графическом пакете AutoCAD : учебное пособие / С.А. Поротникова, Т.В. Мещанинова ; Уральский федеральный университет им. первого Президента России Б. Н. Ельцина. – Екатеринбург: Издательство Уральского университета, 2014. – 102 с.: ил. – Режим доступа: по подписке. – URL: <https://biblioclub.ru/index.php?page=book&id=276462> – Библиогр. в кн. – ISBN 978-5- 7996-1202-3. – Текст: электронный.

**2.** Максименко, Л.А. Выполнение планов зданий в среде AutoCAD : учебное пособие / Л.А. Максименко, Г.М. Утина. – Новосибирск: Новосибирский государственный технический университет, 2012. – 78 с. – Режим доступа: по подписке. URL: <https://biblioclub.ru/index.php?page=book&id=228852> . – ISBN 978-5-7782-1921-2. – Текст: электронный.

**3.** Суфляева Н.Е. Автокад в инженерной графике. Часть 2. Построение изображений [Электронный ресурс]: учебное пособие/ Суфляева Н.Е., Федорова Е.С.— Электрон. текстовые данные. — Москва: Московский государственный технический университет имени Н.Э. Баумана, 2007.— 32 c.— ISBN 978-5-7038-2995-0 Режим доступа: http://www.iprbookshop.ru/30858.html. — ЭБС «IPRbooks»

**4.** Суфляева Н.Е. Автокад в инженерной графике. Часть 3. Редактирование изображений [Электронный ресурс]: учебное пособие/ Суфляева Н.Е., Монахова А.А.— Электрон. текстовые данные. — Москва: Московский государственный технический университет имени Н.Э. Баумана, 2009.— 21 c.— ISSN 2227-8397 Режим доступа: http://www.iprbookshop.ru/30859.html. — ЭБС «IPRbooks»

**5**. Шумилов К.А. Реалистичная визуализация в ArchiCAD [Электронный ресурс]: учебное пособие/ Шумилов К.А.— Электрон. текстовые данные. — Санкт-Петербург: Санкт-Петербургский государственный архитектурно-строительный университет, ЭБС АСВ, 2019.— 143 c.— ISBN 978-5-9227-0981-1 Режим доступа: http://www.iprbookshop.ru/99314.html. — ЭБС «IPRbooks»

#### *б) дополнительная учебная литература:*

**6.** Гленн Кристофер ArchiCAD 11 [Электронный ресурс]/ Кристофер Гленн— Электрон. текстовые данные. — Москва: СОЛОН-ПРЕСС, 2017. - 232 с. - ISBN 978-5-91359-039-8 Режим доступа: http://www.iprbookshop.ru/90351.html. — ЭБС «IPRbooks»

**7.** Хныкина, А.Г. Инженерная и компьютерная графика: учебное пособие / А.Г. Хныкина; Северо-Кавказский федеральный университет. – Ставрополь: Северо-Кавказский Федеральный университет (СКФУ), 2016. – 99 с.: ил. – Режим доступа: по подписке. – URL: <https://biblioclub.ru/index.php?page=book&id=466914> . – Библиогр. в кн. – Текст: электронный.

## *в) перечень учебно-методического обеспечения:*

**8.** [Долотказина Н.](http://moodle.aucu.ru/user/view.php?id=117&course=1)С. Учебно-методическое пособие для студентов направления подготовки 07.03.01 "Архитектура" Направленность (профиль) "Архитектурное проектирование", "Градостроительное проектирование" очной формы обучения «Архитектурные компьютерные программы». АГАСУ. – Режим доступа: [http://moodle.aucu.ru/mod/url/view.php?id=44244,](http://moodle.aucu.ru/mod/url/view.php?id=44244)  $2019. - 50$  c.

## *г) перечень онлайн курсов:*

9. Основы строительного черчения. AutoCAD. Режим доступа: https://stepik.org/course/75211/promo

## **8.2. Перечень необходимого лицензионного и свободно распространяемого программного обеспечения, в том числе отечественного производства, используемого при осуществлении образовательного процесса по дисциплине**

- 7-Zip;
- $\bullet$  Office 365
- Adobe Acrobat Reader DC;
- Internet Explorer;
- Microsoft Azure Dev tools for Teaching
- Apache Open Office;
- Google Chrome;
- VLC media player;
- Azure Dev tools for Teaching
- Kaspersky Endpoint Security
- WinArc
- Autodesk Autocad 2020, Autodesk Revit 2020, Autodesk 3dsMax 2020.

## **8.3. Перечень современных профессиональных баз данных и информационных справочных систем, доступных обучающимся при освоении дисциплины**

1. Электронная информационно-образовательная среда Университета:

(http://edu.aucu.ru, [http://moodle.aucu.ru\)](http://moodle.aucu.ru/).

2. Электронно-библиотечная система «Университетская библиотека»

[\(https://biblioclub.ru/\)](https://biblioclub.ru/).

- 3. Электронно-библиотечная система «IPRbooks»
- 4. Научная электронная библиотека [\(http://www.elibrary.ru/\)](http://www.elibrary.ru/).
- 5. Консультант + [\(http://www.consultant-urist.ru/\)](http://www.consultant-urist.ru/).
- 6. Федеральный институт промышленной собственности [\(https://www1.fips.ru/\)](https://www1.fips.ru/).

## **9. Описание материально-технической базы, необходимой для осуществления образовательного процесса по дисциплине**

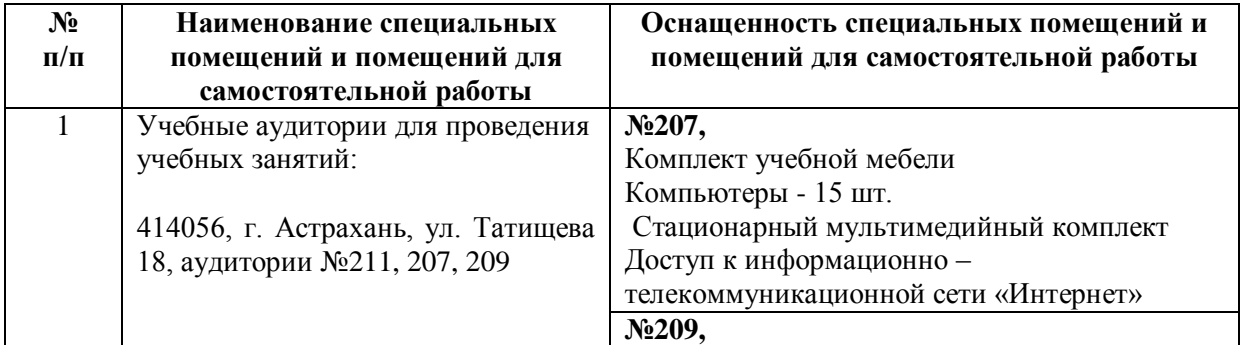

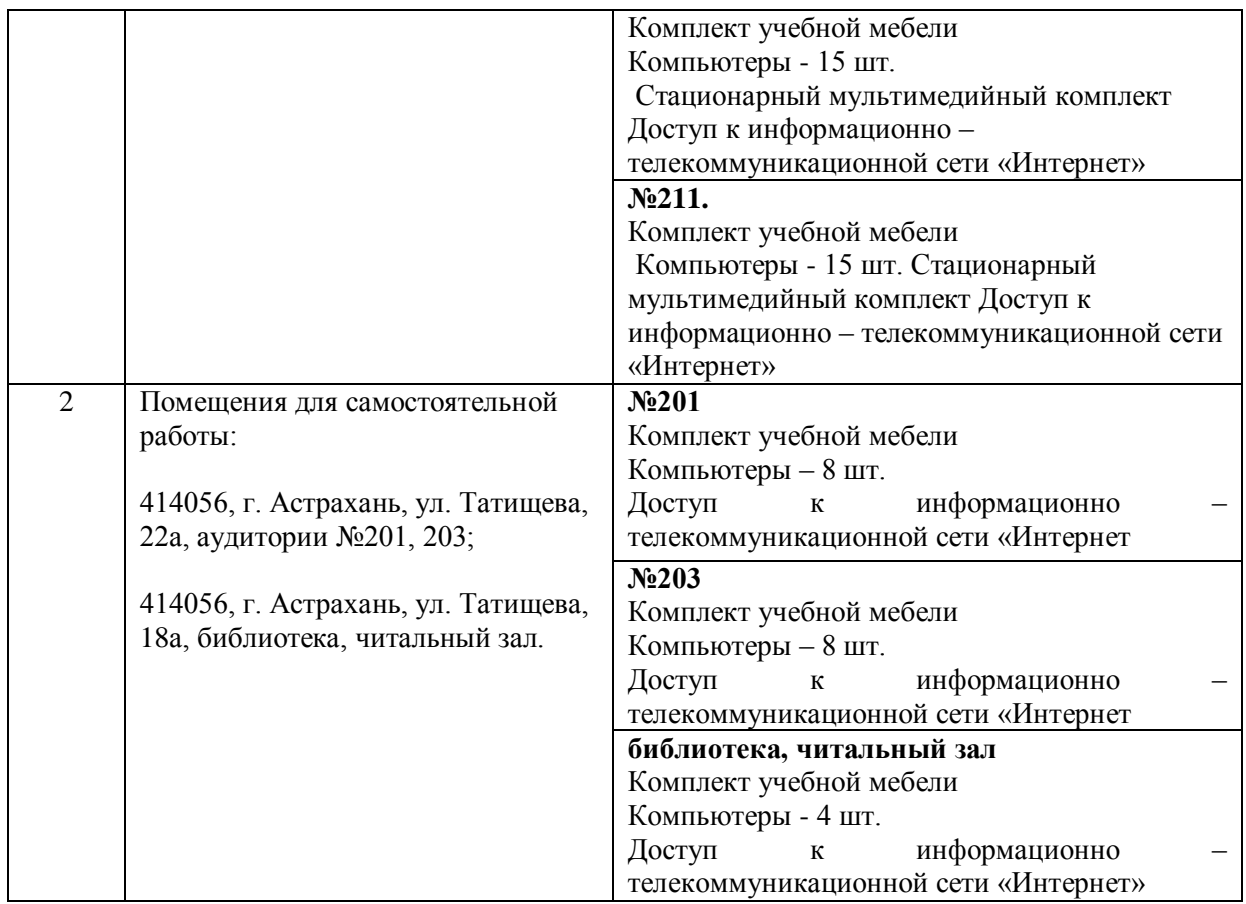

## **10. Особенности организации обучения по дисциплине «Компьютерная графика» для инвалидов и лиц с ограниченными возможностями здоровья**

Для обучающихся из числа инвалидов и лиц с ограниченными возможностями здоровья на основании письменного заявления дисциплина «*Компьютерная графика*» реализуется с учетом особенностей психофизического развития, индивидуальных возможностей и состояния здоровья (далее – индивидуальных особенностей).

#### **РЕЦЕНЗИЯ**

## на рабочую программу, оценочные и методические материалы по дисциплине «Компьютерная графика»

### ОПОП ВО по направлению подготовки 08.03.01 «Строительство», направленность (профиль) «Теплогазоснабжение и вентиляция», по программе бакалавриата

Штайц Валентиной Ивановной (далее по тексту рецензент), проведена рецензия рабочей программы, оценочных и методических материалов по дисциплине «Компьютерная графика» ОПОП ВО по направлению подготовки 08.03.01 «Строительство», по программе бакалавриата, разработанной в ГАОУ АО ВО "Астраханский государственный архитектурно-строительный университет", на кафедре Архитектура, дизайн, реставрация (разработчик - ст. преподаватель А.А.Васильева).

Рассмотрев представленные на рецензию материалы, рецензент пришел к следующим выводам:

Предъявленная рабочая программа учебной дисциплины «Компьютерная графика» (далее по тексту Программа) соответствует требованиям ФГОС ВО по направлению подготовки 08.03.01 «Строительство», утвержденного приказом Министерства образования и науки Российской Федерации от 31.05.2017 № 481 и зарегистрированного в Минюсте России 23.06.2017 N 47139.

Представленная в Программе актуальность учебной дисциплины в рамках реализации ОПОП ВО не подлежит сомнению - дисциплина относится к части, формируемой участниками образовательных отношений (элективные дисциплины (по выбору), Блок 1 «Дисциплины (модули)».

Представленные в Программе цели учебной дисциплины соответствуют требованиям ФГОС ВО направления подготовки 08.03.01 «Строительство», направленность (профиль) «Теплогазоснабжение и вентиляция».

В соответствии с Программой за дисциплиной «Компьютерная графика» закреплена 1 компетенция, которая реализуются в объявленных требованиях.

Результаты обучения, представленные в Программе в категориях, знает, умеет, имеет навыки соответствуют специфике и содержанию дисциплины и демонстрируют возможность получения заявленных результатов.

Учебная дисциплина «Компьютерная графика» взаимосвязана с другими дисциплинами ОПОП ВО по направлению подготовки 08.03.01 «Строительство», направленность (профиль) «Теплогазоснабжение и вентиляция» и возможность дублирования в содержании не выявлена.

Представленная Программа предполагает использование современных образовательных технологий при реализации различных видов учебной работы. Формы образовательных технологий соответствуют специфике дисциплины.

Представленные и описанные в Программе формы текущей оценки знаний соответствуют специфике дисциплины и требованиям к выпускникам.

предусмотренная Программой, Промежуточная аттестация знаний бакалавра, осуществляется в форме зачета. Формы оценки знаний, представленные в Рабочей программе, соответствуют специфике дисциплины и требованиям к выпускникам.

Учебно-методическое обеспечение дисциплины представлено основной, дополнительной литературой, интернет-ресурсами и соответствует требованиям ФГОС ВО направления подготовки 08.03.01 «Строительство», направленность (профиль) «Теплогазоснабжение и вентиляция».

ФГОС **BO** требованиям обеспечение соответствует Материально-техническое  $(npothub)$ направленность 08.03.01 «Строительство», подготовки направления

современных использование обеспечивает вентиляция»  $H$ «Теплогазоснабжение  $H$ образовательных, в том числе интерактивных методов обучения.

Представленные на рецензию оценочные и методические материалы направления подготовки 08.03.01 «Строительство», разработаны в соответствии с нормативными документами, представленными в программе. Оценочные и методические материалы по дисциплине «Компьютерная графика» предназначены для текущего контроля и промежуточной аттестации и представляют собой совокупность разработанных кафедрой «Архитектура, дизайн, реставрация» материалов для установления уровня и качества достижения обучающимися результатов обучения.

Задачами оценочных и методических материалов является контроль и управление процессом освоения обучающимися компетенций, заявленных в образовательной программе по данному направлению подготовки 08.03.01 «Строительство», направленность (профиль) «Теплогазоснабжение и вентиляция».

Оценочные и методические материалы по дисциплине «Компьютерная графика» представлены: вопросами для подготовки к зачету, тестовым вопросам, заданиями для лабораторных работ.

Данные материалы позволяют в полной мере оценить результаты обучения по дисциплине «Компьютерная графика» в АГАСУ, а также оценить степень сформированности компетенций.

### ОБЩИЕ ВЫВОДЫ

На основании проведенной рецензии можно сделать заключение, что характер, структура, содержание рабочей программы, оценочные и методические материалы дисциплины «Компьютерная графика» ОПОП ВО по направлению подготовки 08.03.01 «Строительство», по программе бакалавриата, разработанная ст. преподавателем А.А. Васильевой соответствует требованиям ФГОС ВО, современным требованиям отрасли, рынка труда, профессиональных стандартов направления подготовки 08.03.01 «Строительство», направленность (профиль) «Теплогазоснабжение и вентиляция», и могут быть рекомендованы к использованию.

Рецензент: Заместитель директора СРО АС "Гильдия проектировщиков"

15 anyend 2019

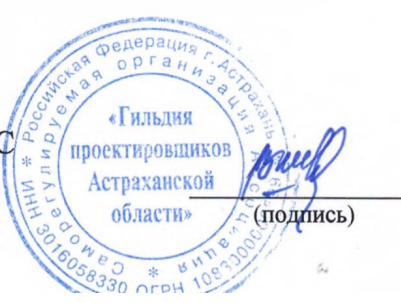

В.И. Штайц И. О. Ф.

#### **РЕШЕНЗИЯ**

## на рабочую программу, оценочные и методические материалы по дисциплине «Компьютерная графика»

## ОПОП ВО по направлению подготовки 08.03.01 «Строительство», направленность (профиль) «Теплогазоснабжение и вентиляция». по программе бакалавриата

Китчак Ольгой Игоревной (далее по тексту рецензент), проведена рецензия рабочей программы, оценочных и методических материалов по дисциплине «Компьютерная графика» ОПОП ВО по направлению подготовки 08.03.01 «Строительство», по программе бакалавриата, разработанной в ГАОУ АО ВО "Астраханский государственный архитектурно-строительный университет", на кафедре Архитектура, дизайн, реставрация (разработчик - ст. преподаватель А.А.Васильева).

Рассмотрев представленные на рецензию материалы, рецензент пришел к следующим выводам:

Предъявленная рабочая программа учебной дисциплины «Компьютерная графика» (далее по тексту Программа) соответствует требованиям ФГОС ВО по направлению подготовки 08.03.01 «Строительство», утвержденного приказом Министерства образования и науки Российской Федерации от 31.05.2017 № 481 и зарегистрированного в Минюсте России 23.06.2017 N 47139.

Представленная в Программе актуальность учебной дисциплины в рамках реализации ОПОП ВО не подлежит сомнению - дисциплина относится к части, формируемой участниками образовательных отношений (элективные дисциплины (по выбору), Блок 1 «Дисциплины (модули)».

Представленные в Программе цели учебной дисциплины соответствуют требованиям ФГОС ВО направления подготовки 08.03.01 «Строительство», направленность (профиль) «Теплогазоснабжение и вентиляция».

В соответствии с Программой за дисциплиной «Компьютерная графика» закреплена 1 компетенция, которая реализуются в объявленных требованиях.

Результаты обучения, представленные в Программе в категориях, знает, умеет, имеет навыки соответствуют специфике и содержанию дисциплины и демонстрируют возможность получения заявленных результатов.

Учебная дисциплина «Компьютерная графика» взаимосвязана с другими дисциплинами ОПОП ВО по направлению подготовки 08.03.01 «Строительство», направленность (профиль) «Теплогазоснабжение и вентиляция» и возможность дублирования в содержании не выявлена.

Представленная Программа предполагает использование современных образовательных технологий при реализации различных видов учебной работы. Формы образовательных технологий соответствуют специфике дисциплины.

Представленные и описанные в Программе формы текущей оценки знаний соответствуют специфике дисциплины и требованиям к выпускникам.

предусмотренная Программой, знаний бакалавра, аттестация Промежуточная осуществляется в форме зачета. Формы оценки знаний, представленные в Рабочей программе, соответствуют специфике дисциплины и требованиям к выпускникам.

Учебно-методическое обеспечение дисциплины представлено основной, дополнительной литературой, интернет-ресурсами и соответствует требованиям ФГОС ВО направления подготовки 08.03.01 «Строительство», направленность (профиль) «Теплогазоснабжение и вентиляция».

требованиям ФГОС **BO** соответствует обеспечение Материально-техническое (профиль) «Строительство», направленность 08.03.01 направления ПОДГОТОВКИ

современных использование обеспечивает вентиляция» И «Теплогазоснабжение  $H$ образовательных, в том числе интерактивных методов обучения.

Представленные на рецензию оценочные и методические материалы направления подготовки 08.03.01 «Строительство», разработаны в соответствии с нормативными документами, представленными в программе. Оценочные и методические материалы по дисциплине «Компьютерная графика» предназначены для текущего контроля и промежуточной аттестации и представляют собой совокупность разработанных кафедрой «Архитектура, дизайн, реставрация» материалов для установления уровня и качества достижения обучающимися результатов обучения.

Задачами оценочных и методических материалов является контроль и управление процессом освоения обучающимися компетенций, заявленных в образовательной программе по данному направлению подготовки 08.03.01 «Строительство», направленность (профиль) «Теплогазоснабжение и вентиляция».

Оценочные и методические материалы по дисциплине «Компьютерная графика» представлены: вопросами для подготовки к зачету, тестовым вопросам, заданиями для лабораторных работ.

Данные материалы позволяют в полной мере оценить результаты обучения по дисциплине «Компьютерная графика» в АГАСУ, а также оценить степень сформированности компетенций.

#### ОБЩИЕ ВЫВОДЫ

На основании проведенной рецензии можно сделать заключение, что характер, структура, содержание рабочей программы, оценочные и методические материалы дисциплины «Компьютерная графика» ОПОП ВО по направлению подготовки 08.03.01 «Строительство», по программе бакалавриата, разработанная ст. преподавателем А.А. Васильевой соответствует требованиям ФГОС ВО, современным требованиям отрасли, рынка труда, профессиональных стандартов направления подготовки 08.03.01 «Строительство», направленность (профиль) «Теплогазоснабжение и вентиляция», и могут быть рекомендованы к использованию.

Рецензент: Зам. Директора - начальник отдела проектов планировки МБУ г. Астрахани «Архитектура»

16 anyend 2019

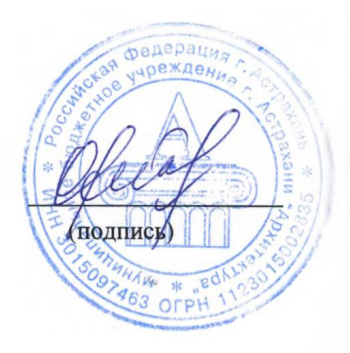

/ О.И. Китчак / И. О. Ф.

#### Аннотация

к рабочей программе дисциплины «Компьютерная графика» по направлению подготовки 08.03.01 «Строительство», направленность (профиль) «Теплогазоснабжение и вентиляция»

Общая трудоемкость дисциплины составляет 2 зачетные единицы

Форма промежуточной аттестации: зачет.

Целью учебной дисциплины «Компьютерная графика» является углубление уровня освоения компетенций обучающегося в соответствии с требованиями Федерального государственного образовательного стандарта высшего образования по направлению подготовки 08.03.01 «Строительство».

Учебная дисциплина «Компьютерная графика» входит в Блок 1 «Дисциплины (модули)», часть, формируемая участниками образовательных отношений (элективные дисциплины (по выбору)).

Для освоения дисциплины необходимы знания, полученные при изучении следующих дисциплин: «Основы архитектуры»; «Инженерная и компьютерная графика».

Краткое содержание дисциплины:

Раздел 1. Средства и возможности автоматизированного проектирования в компьютерной программе AutoCAD.

Раздел 2. Средства и возможности автоматизированного проектирования в компьютерной программе ArchiCAD.

## Министерство образования и науки Астраханской области Государственное автономное образовательное учреждение **А с т р а х а н с к о й о б л а с т и в ы с ш е г о о б р а з о в а н и я « А с т р а х а н с к и й г о с у д а р с т в е н н ы й а р х и т е к т у р н о - с т р о и т е л ь н ы й у н и в е р с и т е т » (ГАОУ АО ВО «АГАСУ»)**

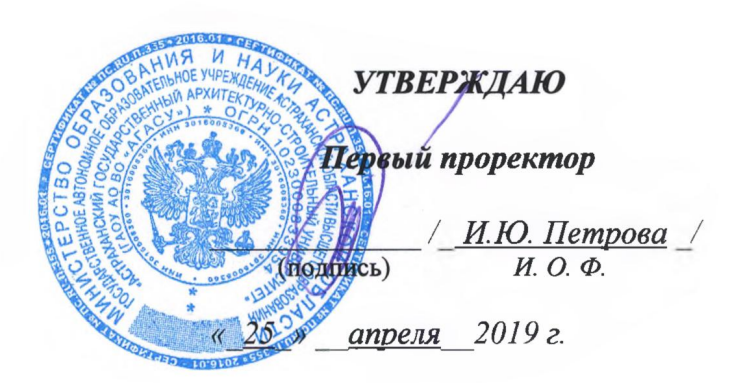

## **ОЦЕНОЧНЫЕ И МЕТОДИЧЕСКИЕ МАТЕРИАЛЫ**

**Наименование дисциплины**

Компьютерная графика

*(указывается наименование в соответствии с учебным планом)*

**По направлению подготовки**

08.03.01 «Строительство»

*(указывается наименование направления подготовки в соответствии с ФГОС ВО)* 

**Направленность (профиль)**

«Теплогазоснабжение и вентиляция»

*(указывается наименование профиля в соответствии с ОПОП)*

**Кафедра** «Архитектура, дизайн, реставрация» .

Квалификация (степень) выпускника *бакалавр*

## Разработчик:

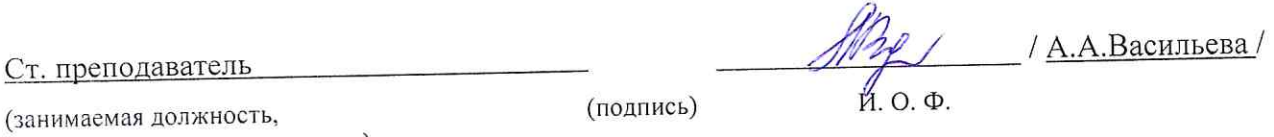

учёная степень и учёное звание)

Оценочные и методические материалы рассмотрены и утверждены на заседании кафедры

«Архитектура, дизайн, реставрация», протокол № 9 от 17.04. 2019 г. forffwr 1 A.M. KOKAPEB/ Заведующий кафедрой (подпись) И. О. Ф.

Согласовано:

Председатель МКН «Строительство», направленность (профиль) «Теплогазоснабжение и вентиляция»

Дербасова ЕМ / И. О. Ф (подпись)

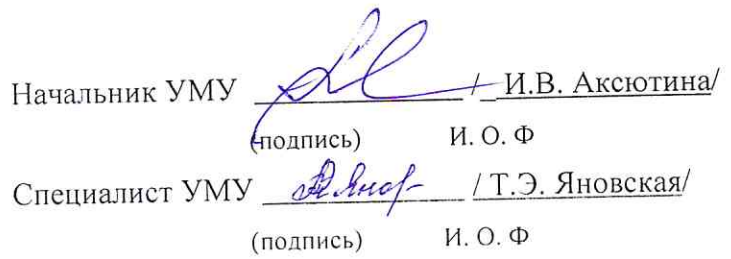

# **СОДЕРЖАНИЕ:**

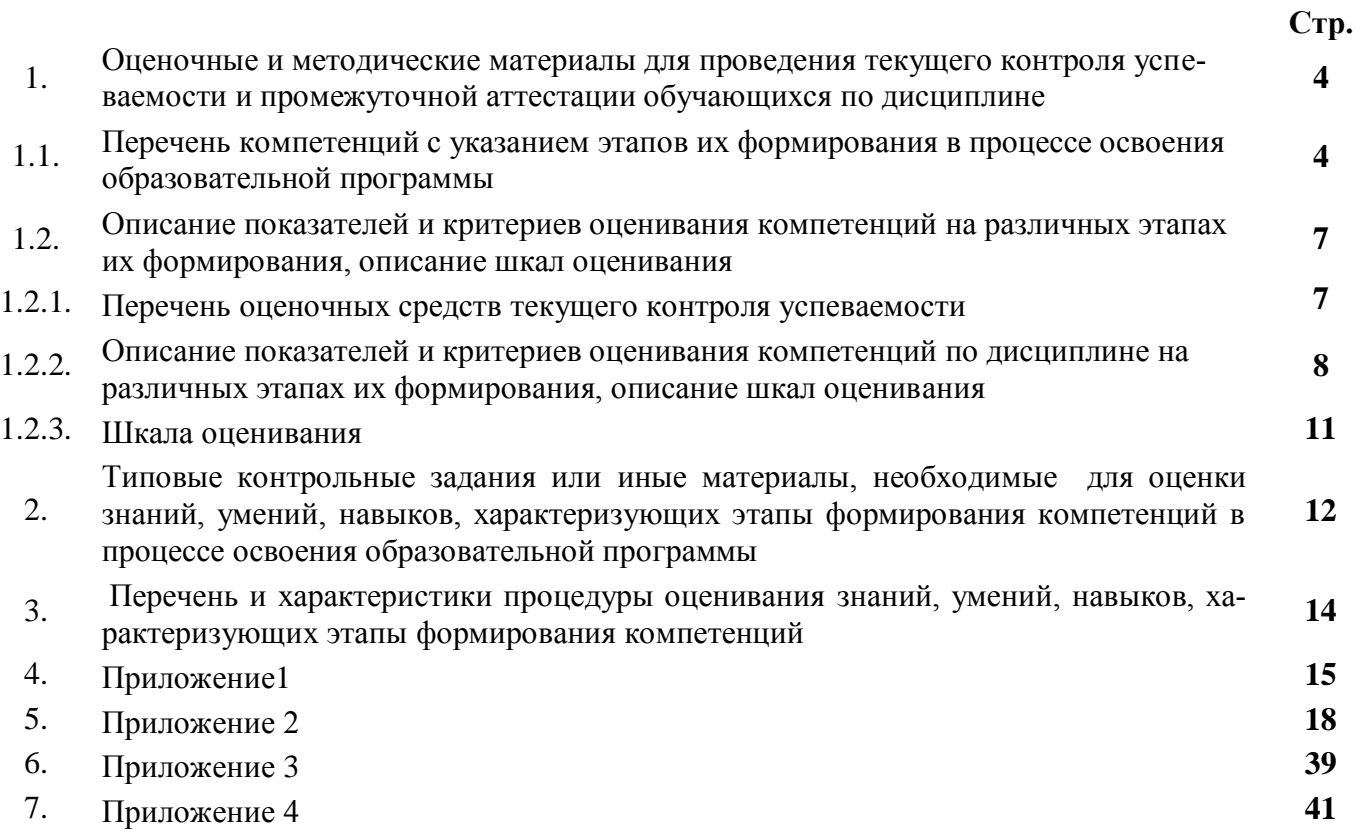

#### $\mathbf{1}$ . Оценочные и методические материалы для проведения текущего контроля успеваемости и промежуточной аттестации обучающихся по дисциплине

Оценочные и методические материалы являются неотъемлемой частью рабочей программы дисциплины (далее РПД) и представлены в виде отдельного документа

## 1.1. Перечень компетенций с указанием этапов их формирования в процессе освоения образовательной программы

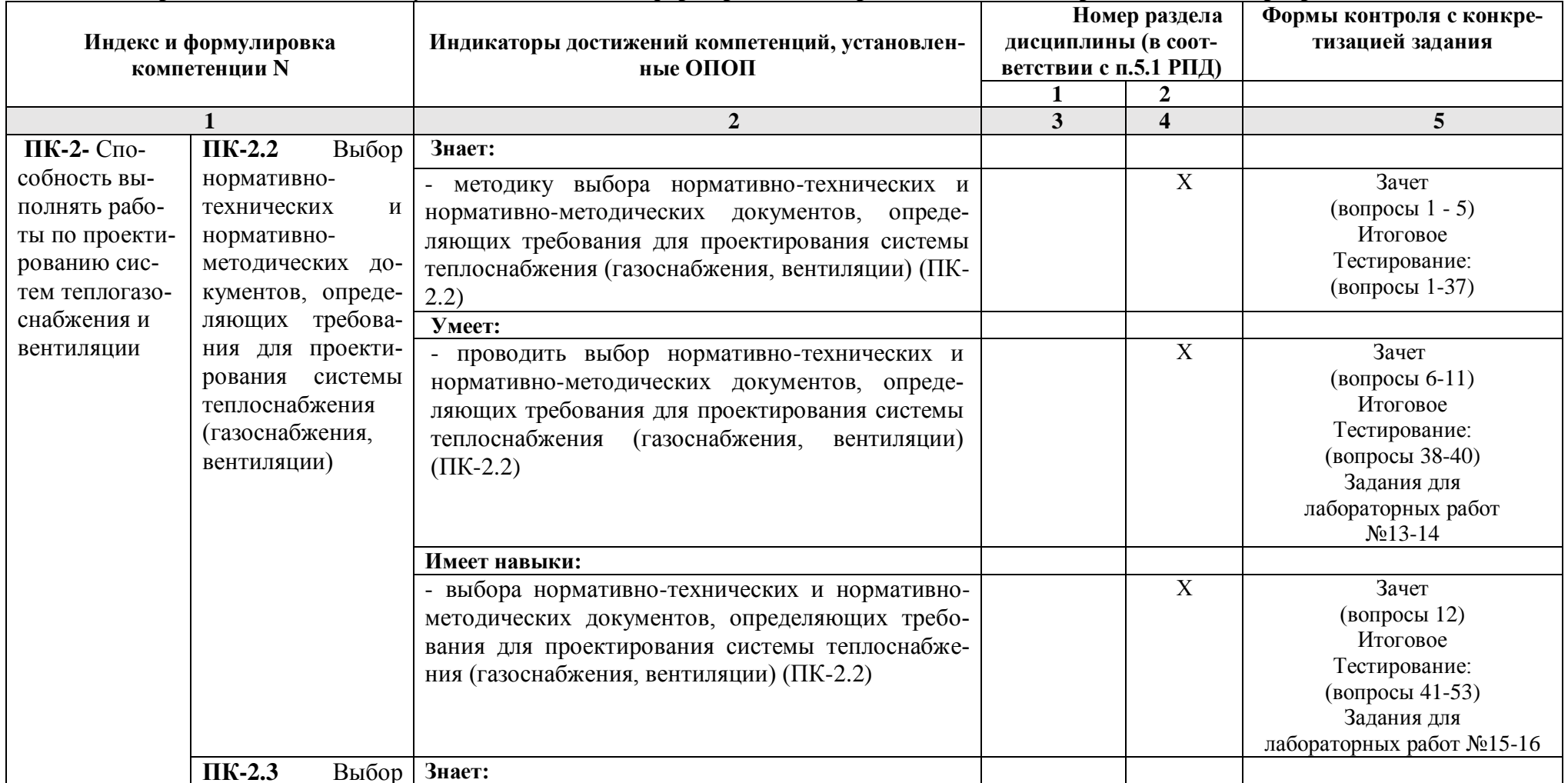

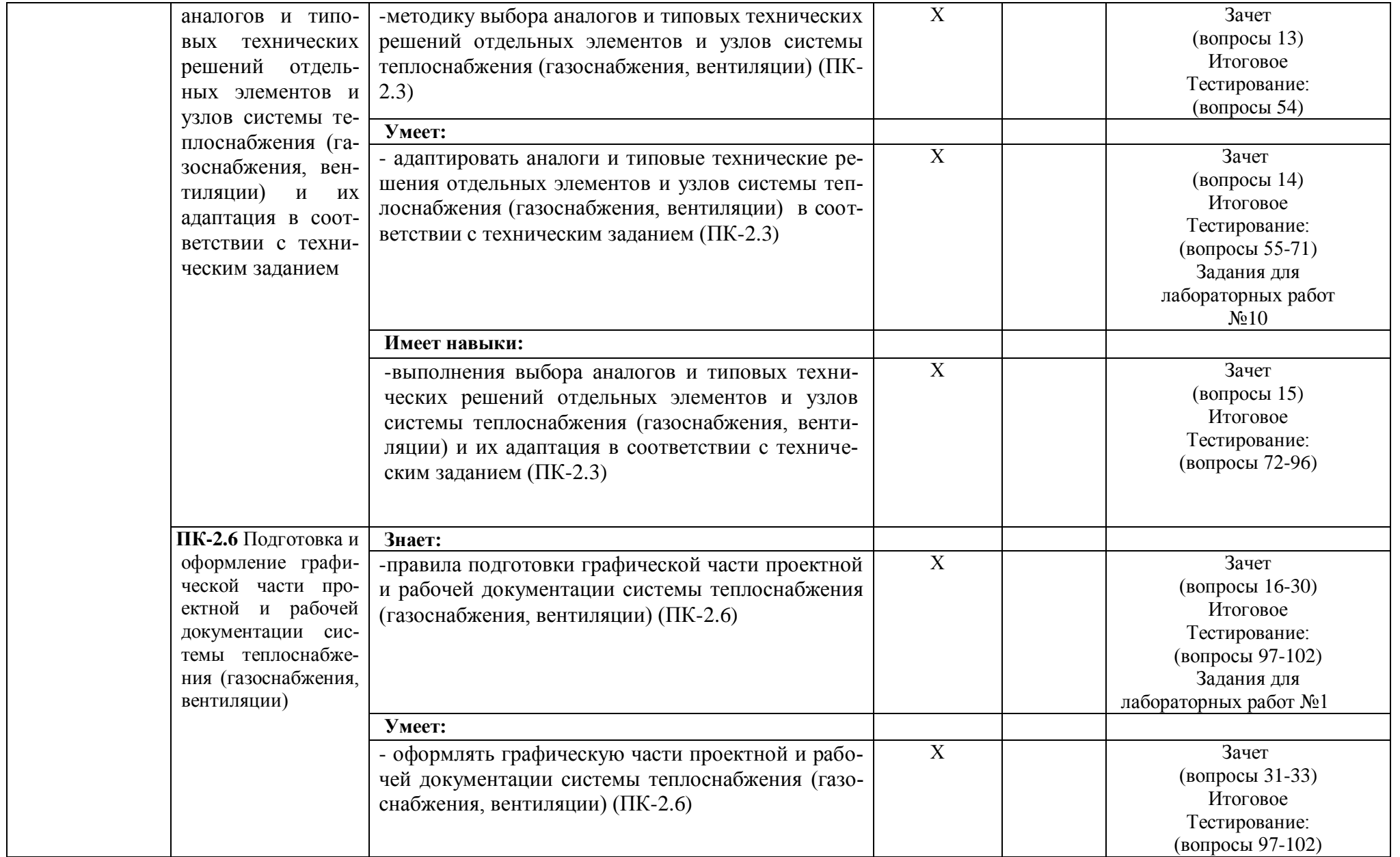

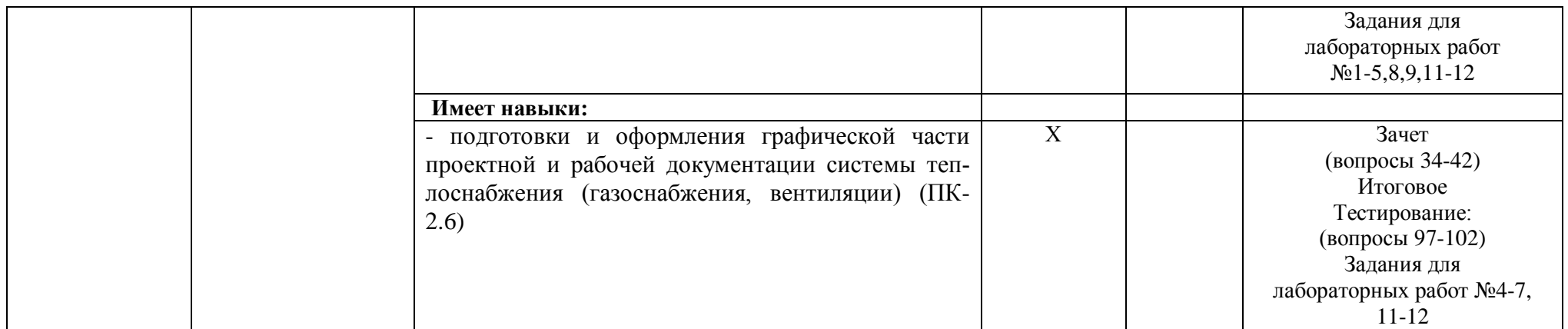

#### Описание показателей и критериев оценивания компетенций на различных  $1.2.$ этапах их формирования, описание шкал оценивания

| Наимено-<br>вание оценочно-<br>го средства | Краткая характеристика оценочного<br>средства                                                                                                    | Представление оценоч-<br>ного средства в фонде      |
|--------------------------------------------|----------------------------------------------------------------------------------------------------|-----------------------------------------------------|
|                                            |                                                                                                    |                                                     |
| Тест                                       | Система стандартизированных заданий, по-<br>зволяющая автоматизировать процедуру из-<br>мерения уровня знаний и умений обучающе-<br>гося                                                                                                    | Фонд тестовых заданий                               |
| Защита лабора-<br>торной работы            | Средство, позволяющее оценить умение и<br>владение обучающегося излагать суть по-<br>ставленной задачи, самостоятельно приме-<br>нять стандартные методы решения посте-<br>ленной задачи с использованием имеющейся<br>лабораторной базы, проводить анализ полу-<br>ченных результата работы. Рекомендуется<br>для оценки умений и владений студентов | Темы лабораторных работ и<br>требования к их защите |

1.2.1. Перечень оценочных средств текущего контроля успеваемости

**1.2.2. Описание показателей и критериев оценивания компетенций по дисциплине на различных этапах их формирования, описание шкал оценивания**

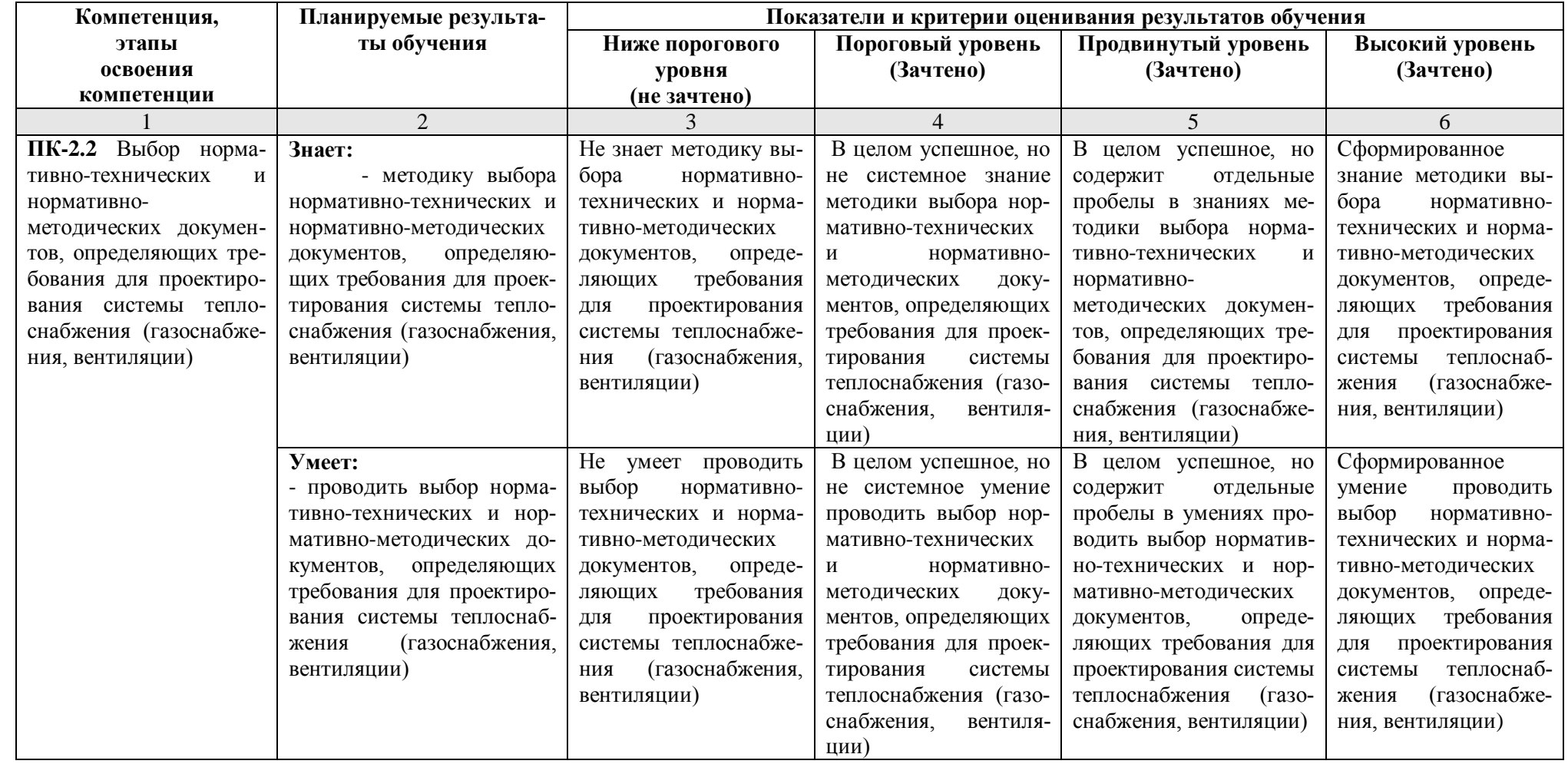

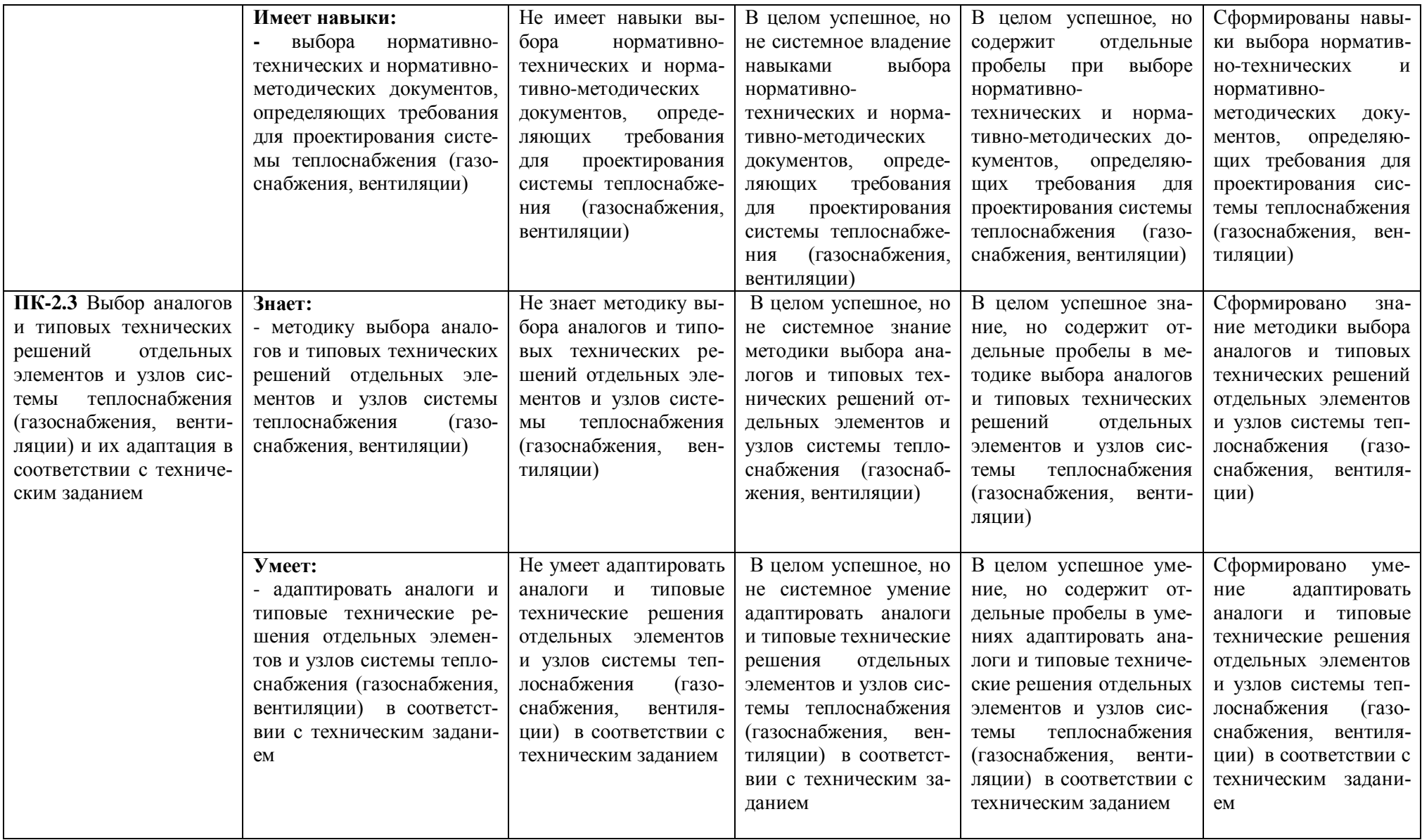

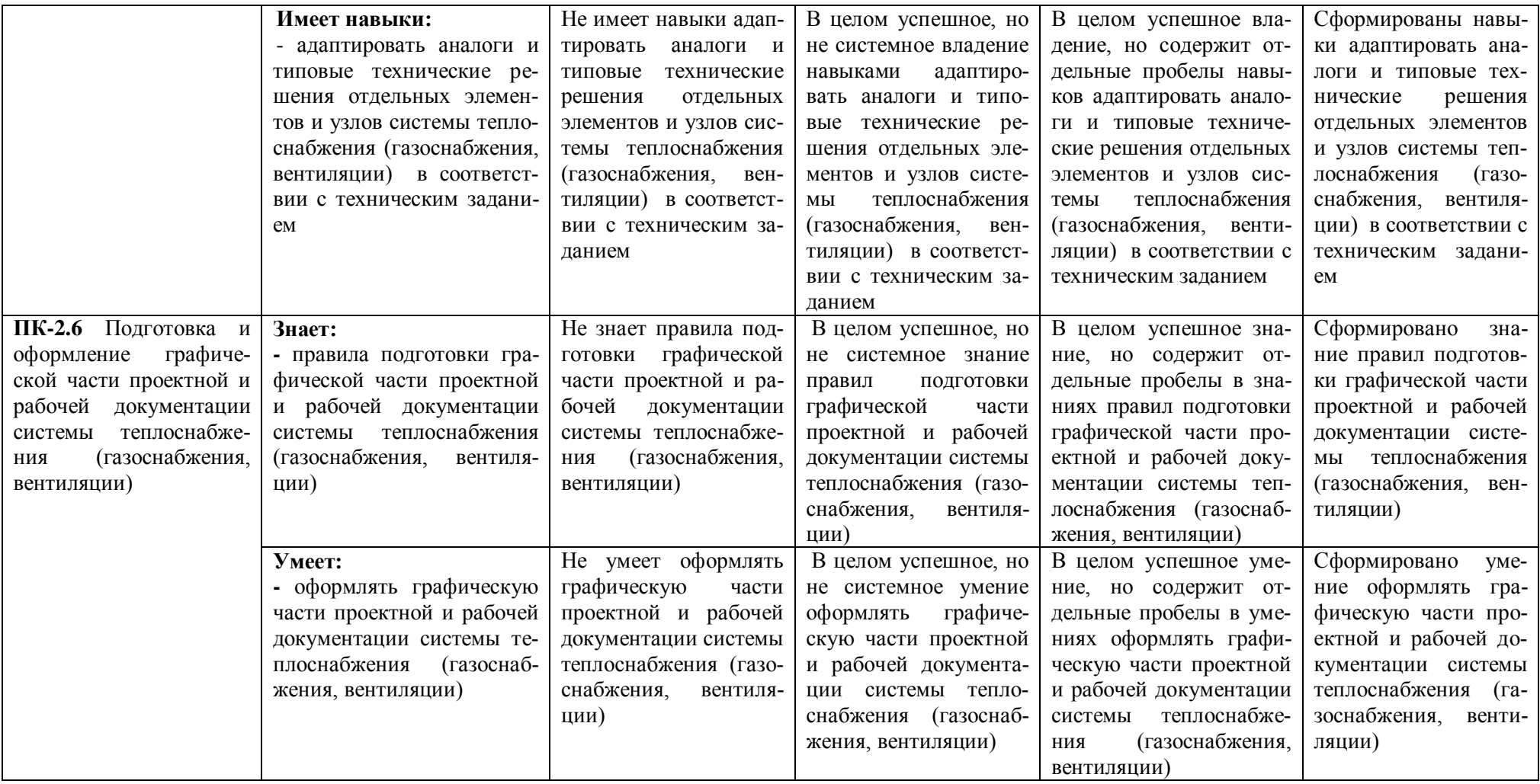

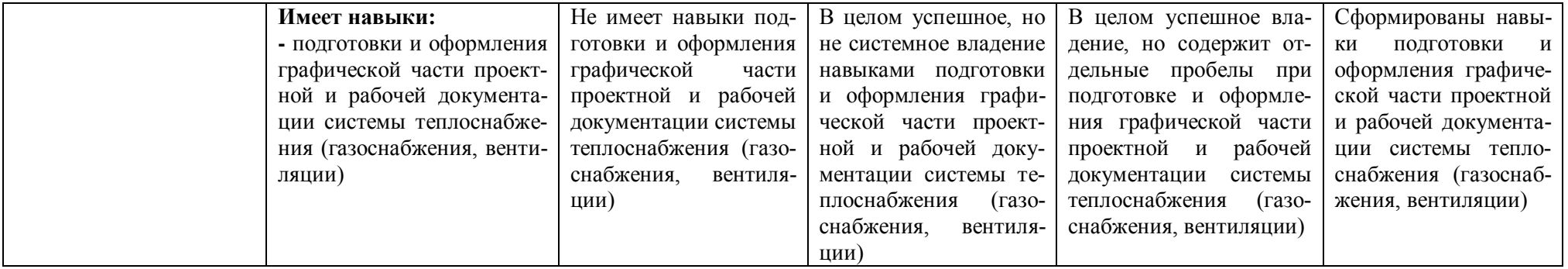

## **1.2.3. Шкала оценивания**

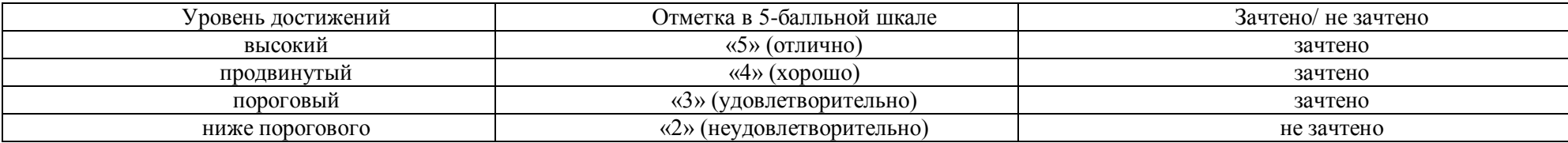

**2.Типовые контрольные задания или иные материалы, необходимые для оценки знаний, умений, навыков, характеризующих этапы формирования компетенций в процессе освоения образовательной программы**

## **ТИПОВЫЕ ЗАДАНИЯ ДЛЯ ПРОВЕДЕНИЯ ПРОМЕЖУТОЧНОЙ АТТЕСТАЦИИ:**

## **2.1. Зачет**

а) типовые вопросы (задания): (Приложение 1)

б) критерии оценивания

При оценке знаний на зачете учитывается:

1. Уровень сформированности компетенций.

2. Уровень усвоения теоретических положений дисциплины, правильность формулировки основных понятий и закономерностей.

- 3. Уровень знания фактического материала в объеме программы.
- 4. Логика, структура и грамотность изложения вопроса.
- 5. Умение связать теорию с практикой.
- 6. Умение делать обобщения, выводы.

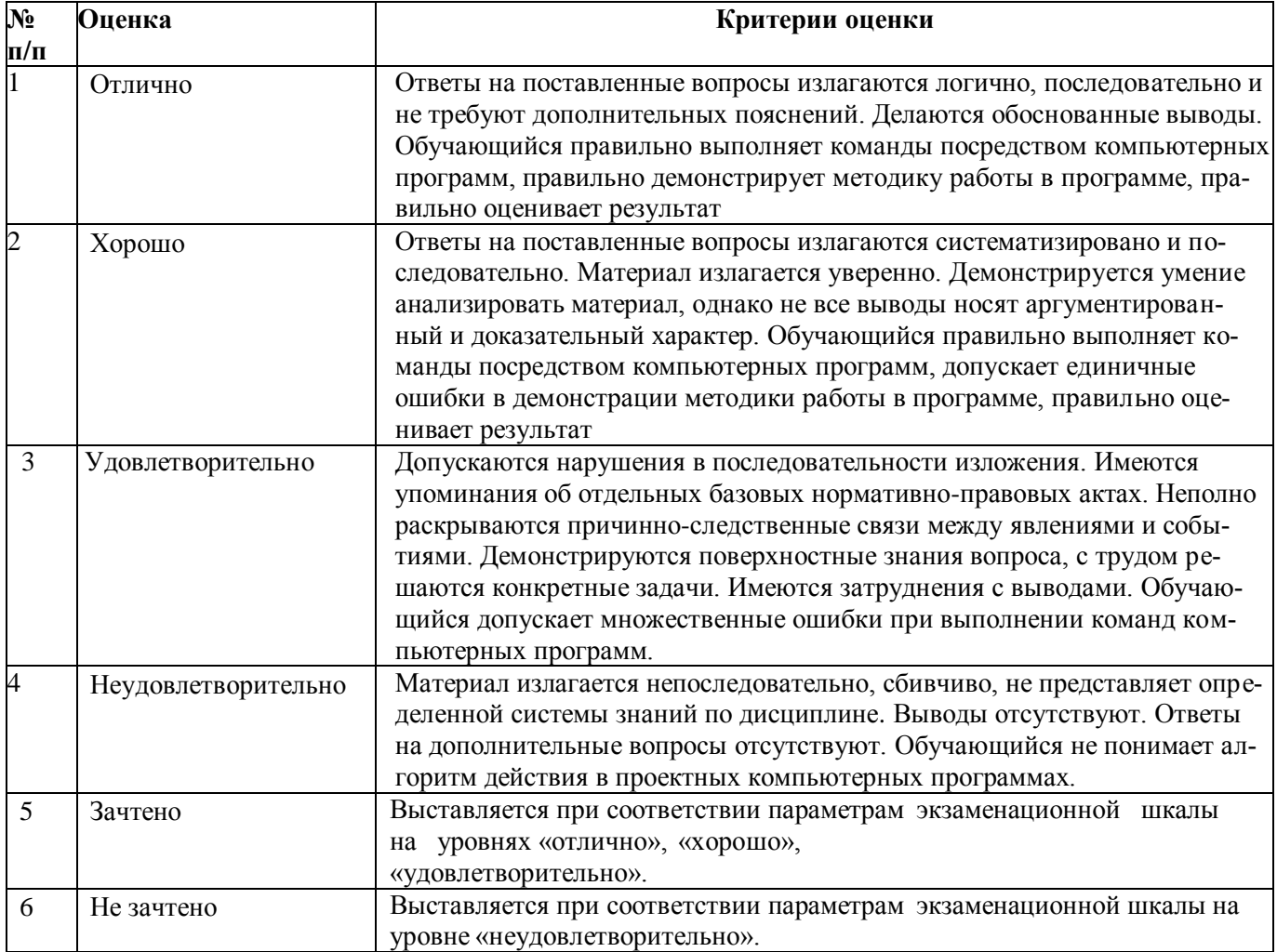

## **ТИПОВЫЕ ЗАДАНИЯ ДЛЯ ПРОВЕДЕНИЯ ТЕКУЩЕГО КОНТРОЛЯ:**

## **2.2. Защита лабораторной работы**

а) типовой комплект заданий для лабораторных работ (Приложение № 2)

б) критерии оценивания

При оценке знаний с помощью защиты лабораторных работ учитывается:

1. Уровень сформированности компетенций.

2. Уровень усвоения теоретических положений дисциплины, правильность формулировки основных понятий и закономерностей.

- 3. Уровень знания фактического материала в объеме программы.
- 4. Логика, структура и грамотность изложения вопроса.
- 5. Умение связать теорию с практикой.
- 6. Умение делать обобщения, выводы.

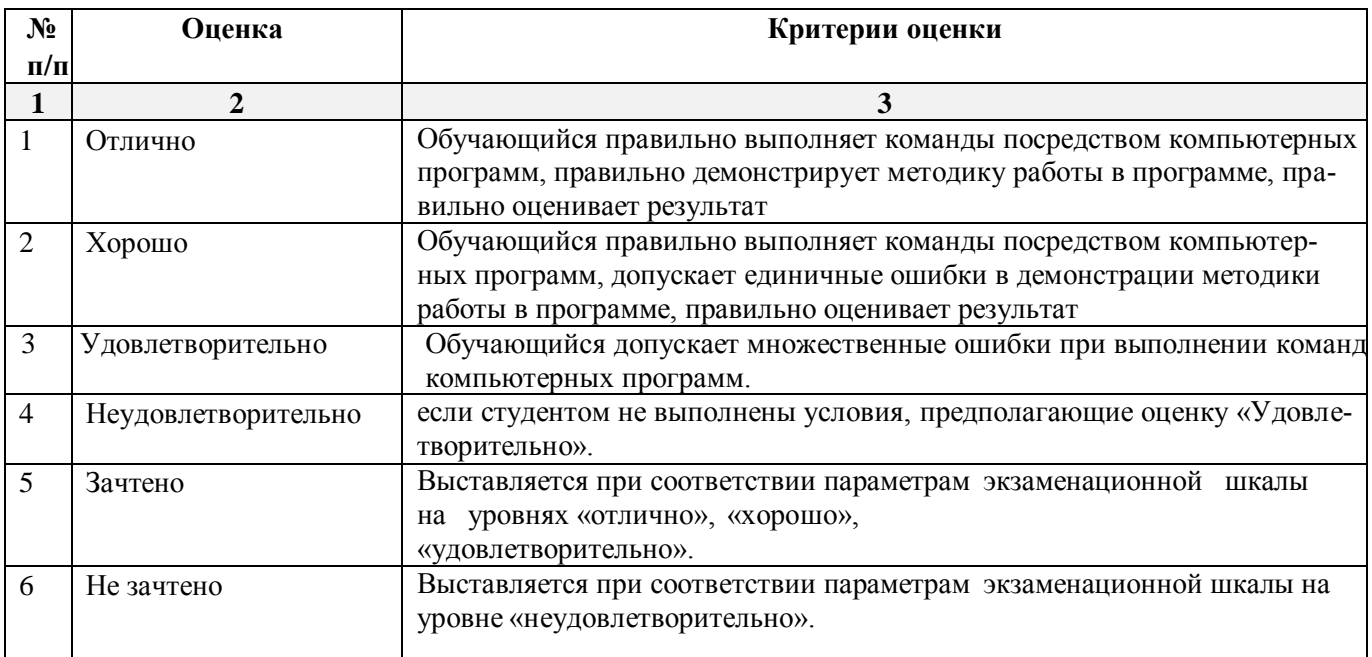

## **2.3. Тест**

- а) типовой комплект заданий для входного тестирования (Приложение № 3)
- б) типовой комплект заданий для итогового тестирования (Приложение № 4)

в) критерии оценивания

При оценке знаний с помощью тестов учитывается:

1.Уровень сформированности компетенций.

2. Уровень усвоения теоретических положений дисциплины, правильность формулировки основных понятий и закономерностей.

- 3. Уровень знания фактического материала в объеме программы.
- 4. Логика, структура и грамотность изложения вопроса.
- 5. Умение связать теорию с практикой.
- 6. Умение делать обобщения, выводы.

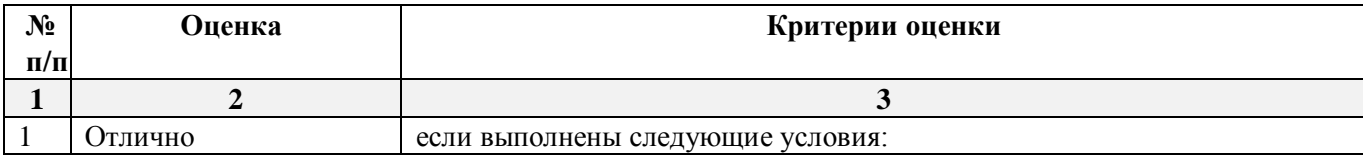

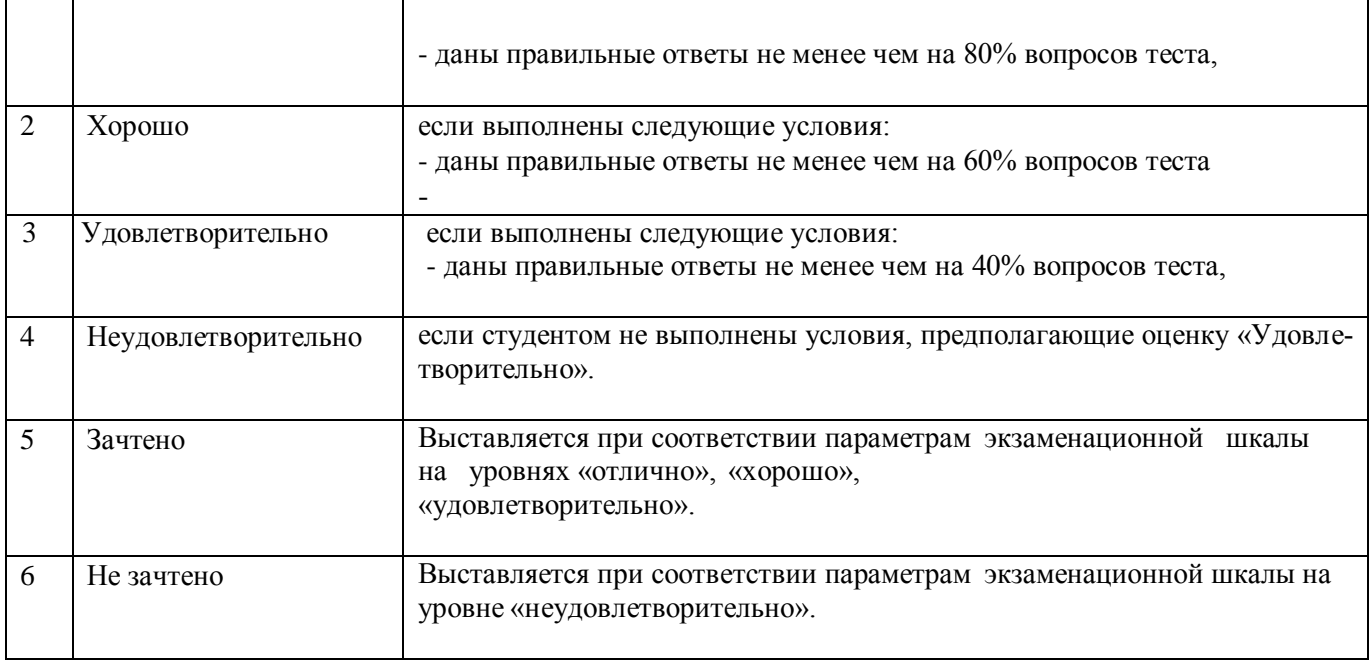

## **3. Перечень и характеристики процедуры оценивания знаний, умений, навыков, характеризующих этапы формирования компетенций**

Процедура проведения текущего контроля успеваемости и промежуточной аттестации обучающихся по дисциплине регламентируется локальным нормативным актом.

## **Перечень и характеристика процедур текущего контроля успеваемости и промежуточной аттестации по дисциплине**

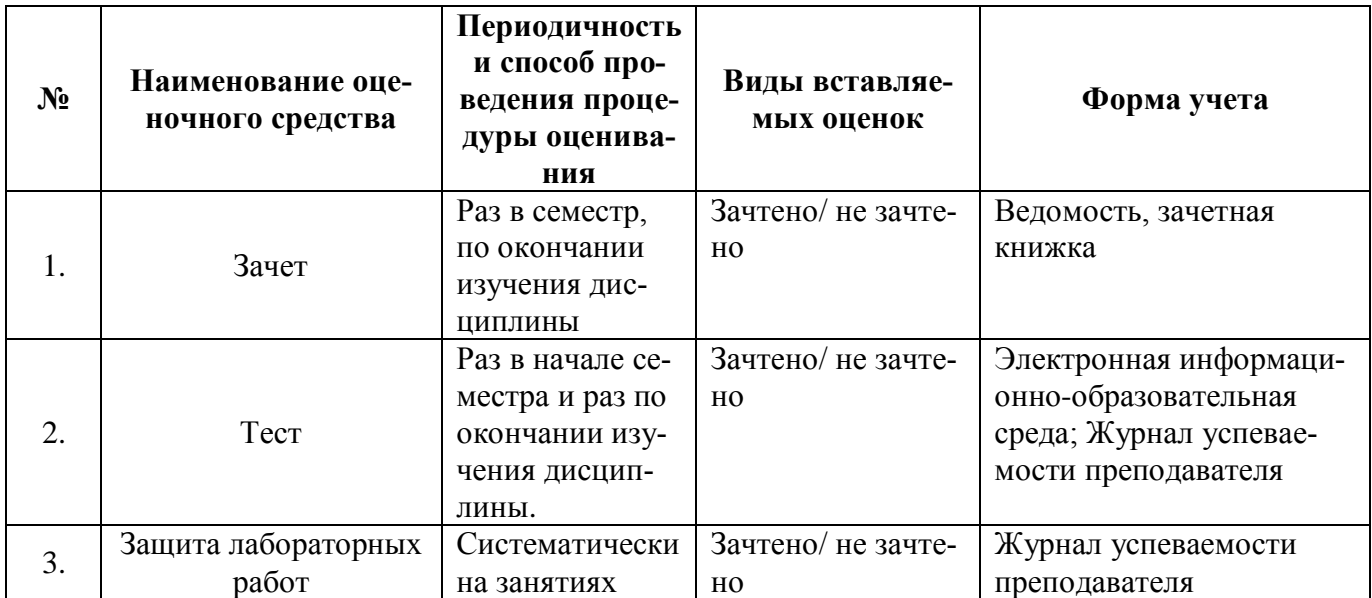

#### **Вопросы для подготовки к зачету**

**по дисциплине «***Компьютерная графика***»** 

## **ПК-2.2 (знает)**

1. Какими нормативно техническими документами необходимо пользоваться при проектировании систем теплоснабжения.

2. Состав раздела «Теплогазоснабжение и вентиляция» по пост. 87

3. Общие положения по выбору схемы и проектированию согласно нормативно-техническим и нормативно-методические документы для проектирования системы теплоснабжения (газоснабжения, вентиляции)

4. Способы и методы хранения графических документов архитектурно-строительных объектов, используемых в системе ArchiCad

5. Технические параметры поисковых элементов интерфейса: стандартная панель, назначение в программе ArchiCad. Какие элементы используют при построении планов здания с системой теплоснабжения (газоснабжения, вентиляции)

## **ПК-2.2 (умеет)**

6. Перечислить какими документам необходимо воспользоваться при проектировании наружных теплоснабжения (газоснабжения, вентиляции)

7. Принципиальные схемы прокладки наружных сетей теплоснабжения (газоснабжения, вентиляции)

8. Как в ArchiCAD создать макет чертежей раздела «Теплогазоснабжение и вентиляция» согласно постановлению 87 оформление основного комплекта проектной документации. И для чего его формируют

9. Методики определения основных принципов работы в ArchiCad.

10. Методы обработки проектируемых зданий в ArchiCad. Стиль оформления листа.

11. Технические параметры и методы построения конструктивных элементов в ArchiCad.

### **ПК-2.2 (имеет навыки)**

12. Назначение категории системы теплогазоснабжение. Определение типов теплогазоснабжение согласно нормативно-технических и нормативно-методических документов для проектирования системы теплогазоснабжение

## **ПК-2.3 (знает)**

13. Основная методика проектирования и строительство систем системы теплоснабжения (газоснабжения, вентиляции)

## **ПК-2.3 (умеет)**

**14.** [Виды и способы теплоснабжения .](https://ru-poleznye-sovety.info/stroitelstvo-i-remont/sistema-vodosnabzheniya.html#section-1-vidy-i-sposoby-vodosnabzheniya) [Критерии при выборе системы теплоснабжения](Критерии%20при%20выборе%20системы%20водоснабжения%0bИсточник:%20https:/ru-poleznye-sovety.info/stroitelstvo-i-remont/sistema-vodosnabzheniya.html)

### **ПК-2.3 (имеет навыки)**

15. [Основная составляющая схемы теплоснабжения .](https://ru-poleznye-sovety.info/stroitelstvo-i-remont/sistema-vodosnabzheniya.html#section-7-osnovnaya-sostavlyayushchaya-skhemy-vodosnabzheniya) Принципиальные схемы систем теплоснабжения типовых решений квартир.

### **ПК-2.6 (знает)**

16. Типы графики, используемые при создании и оформлении графической части проекта и рабочей документации системы теплоснабжения (газоснабжения, вентиляции)

17. Графический интерфейс пользователя программы AutoCAD , его компоненты, используемые при создании и оформлении графической части проекта и рабочей документации системы теплоснабжения (газоснабжения, вентиляции). Способы и методы ввода управляющих команд. Системные переменные.

18. При каких режимах рисования и разработке графической части проекта и рабочей документации системы теплоснабжения (газоснабжения, вентиляции) AutoCAD можно задавать точки по направлению.

19. При каких режимах рисования, разработке и оформлении графической проектной документации в программе AutoCAD можно задавать точки курсором

20. Свойства слоя. Способы и методы создания слоев. Управление слоями. Особенности нулевого слоя. Определение слоя. Применение слоев программы AutoCAD при создании и оформлении графической части проекта и рабочей документации системы теплоснабжения (газоснабжения, вентиляции). Свойства слоев.

21. Элементы чертежа, используемые при разработке проектной документации в программе AutoCAD: слои, примитивы, блоки, виды.

22. Команды черчения (привести примеры) в программе AutoCAD

23. Команды редактирования (привести примеры) в программе AutoCAD

24. Элементы чертежа, используемые при разработке проектной документации и оформлении графической части проекта и рабочей документации системы теплоснабжения (газоснабжения, вентиляции). в программе AutoCAD: слои, примитивы, блоки, виды.

25. Параметры и свойства элементов чертежа, используемые при разработке проектной документации в программе AutoCAD.

26. Изменение свойств объектов в программе AutoCAD. Средства изменения свойств.

27. Как сделать слой текущим. Основные свойства геометрических объектов. Из каких частей состоит панель свойств. Как изменить принадлежность к слою

28. Однородная заливка замкнутых контуров. Штриховка. Виды штриховки в программе AutoCAD .

29. Назначение, функции, возможности и область применения AutoCAD при разработке и графической части проекта и рабочей документации системы теплоснабжения (газоснабжения, вентиляции).

**30.** Суть и назначение объектной привязки в программе AutoCAD. Постоянная объектная привязка. Одноразовая объектная привязка. Приемы выполнения объектной привязки. Использование привязки при разработке и оформлении графической части проекта и рабочей документации системы теплоснабжения (газоснабжения, вентиляции)

## **ПК-2.6 (умеет)**

31. Настройка и методы настройки рабочей среды пользователя программы AutoCAD

32. Подготовка к разработке проектной документации в программе AutoCAD. Выбор текущего слоя, цвета, типа линии и др. параметров.

**33.** Порядок и методы подготовки графического экрана, настройка среды черчения программы AutoCAD . Выбор размера графической области изображения, единиц измерения, точности и других параметров используемые при разработке графической части проекта и рабочей документации системы теплоснабжения (газоснабжения, вентиляции)

### **ПК-2.6 (имеет навыки)**

34. Способы задания команд при разработке и оформлении графической части проекта и рабочей документации системы теплоснабжения (газоснабжения, вентиляции). в программе AutoCAD. Способы завершения команд. Отмена результата предыдущей команды. Отмена результата шага команды. Повтор последней (и не только) команды.

35. Блоки в программе AutoCAD. Способы создания блоков. Варианты вставки блока из графической базы чертежа в проектную документацию системы теплоснабжения (газоснабжения, вентиляции). Действия над блоками

36. Опишите и продемонстрируйте метод "выбор объектов" Продемонстрируйте штрихование незамкнутого контура. Продемонстрируйте нанесение штриховки методом наследования.

37. Действия над объектами в программе AutoCAD. Соблюдение точности построений при разработке и оформлении графической части проектной документации. Обрезка лишних концов.

38. Для чего используется штриховка в программе AutoCAD при разработке и оформлении графической части проекта и рабочей документации системы теплоснабжения (газоснабжения, вентиляции) графической части проекта? Является ли штриховка единым блоком? Продемонстрируйте общий алгоритм нанесения штриховки.

39. Как установить требуемый угол штриховки в программе AutoCAD. Что такое масштаб штриховки и как его установить?

40. Какие типы текстовых блоков различает AutoCAD? Продемонстрируйте общий алгоритм оформления и ввода однострочного текста на примере заполнения штампов. Зачем требуется дважды нажимать Enter при выходе из команды Dtext.

41. Продемонстрируйте три способа редактирования однострочного текста на примере заполнения штампов при и оформлении графической части проекта и рабочей документации системы теплоснабжения (газоснабжения, вентиляции) в программе AutoCAD.

42. Продемонстрируйте вывод многострочного текста в программе AutoCAD. Продемонстрируйте метод редактирования многострочного текстового блока на примере заполнения штампов при оформлении графической части проекта и рабочей документации системы теплоснабжения (газоснабжения, вентиляции).
#### **Типовой комплект заданий для лабораторных работ Задание №1**

# **Основные настройки, функции и команды для выполнения 2 д чертежей настройка параметров AutoCAD для дальнейшего оформления графической части проектной и рабочей документации системы теплоснабжения (газоснабжения, вентиляции)**

### **ПК – 2.6 (знает)**

1. Познакомиться с выбором команд из меню, а также с назначением параметров в диалоговых окнах.

1а) настроить размер перекрестья курсора;

1б) отключить (включить) вывод на экран полос прокрутки чертежа;

1в) изменить цвет фона;

1г) включить вызов контекстного меню при щелчке правой кнопкой мыши в графической области;

1д) настроить вызов контекстного меню при щелчке правой кнопкой мыши в графической области;

#### **ПК – 2.6 (умеет)**

2. Выполнить начальную настройку параметров чертежа.

2а) установить единицы измерения;

2б) установить лимиты чертежа;

2г) настроить параметры шага и сетки (размер шага 10, включить сетку);

2д) установить режимы черчения ОРТО;

2е) установить постоянные режимы черчения Привязка (конечная точка, середина, узел, пересечение, касательная, параллельно);

2ж) установить режим черчения Динамический ввод (ДИН);

2з) сохранение файла чертежа.

### **Задание №2**

**Создание изображений с использованием базовых графических примитивов примеры использования построения базовых графических примитивов для дальнейшего оформления графической части проектной и рабочей документации системы теплоснабжения. По-**

**строение схемы отопления, по заданным параметрам.**

**ПК – 2.6 (умеет)**

1. Построить схему отопления, задавая точки в абсолютных координатах.

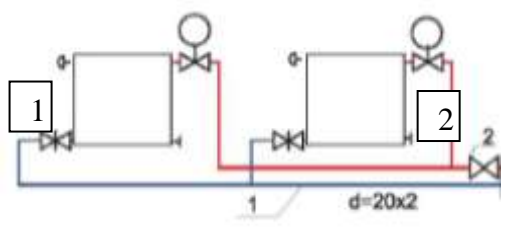

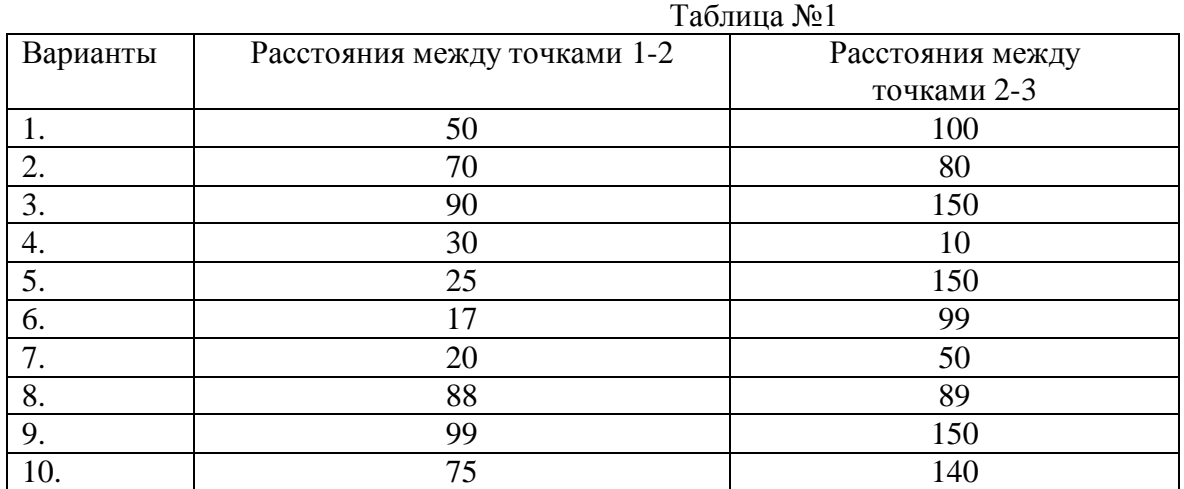

### **Задание №3**

**Создание изображений с использованием базовых графических примитивов. Методика построение изображений с помощью сопряжении, а также с использованием режимов объектных привязок. Тиражирование. Построение криволинейных контуров детали прокладок . Команды редактирования при разработке графической части проектной документации систем теплоснабжения.**

# **ПК – 2.6 (умеет)**

1. Выполнить построения изображения, используя требуемые режимы объектных привязок. И тиражирования объектов

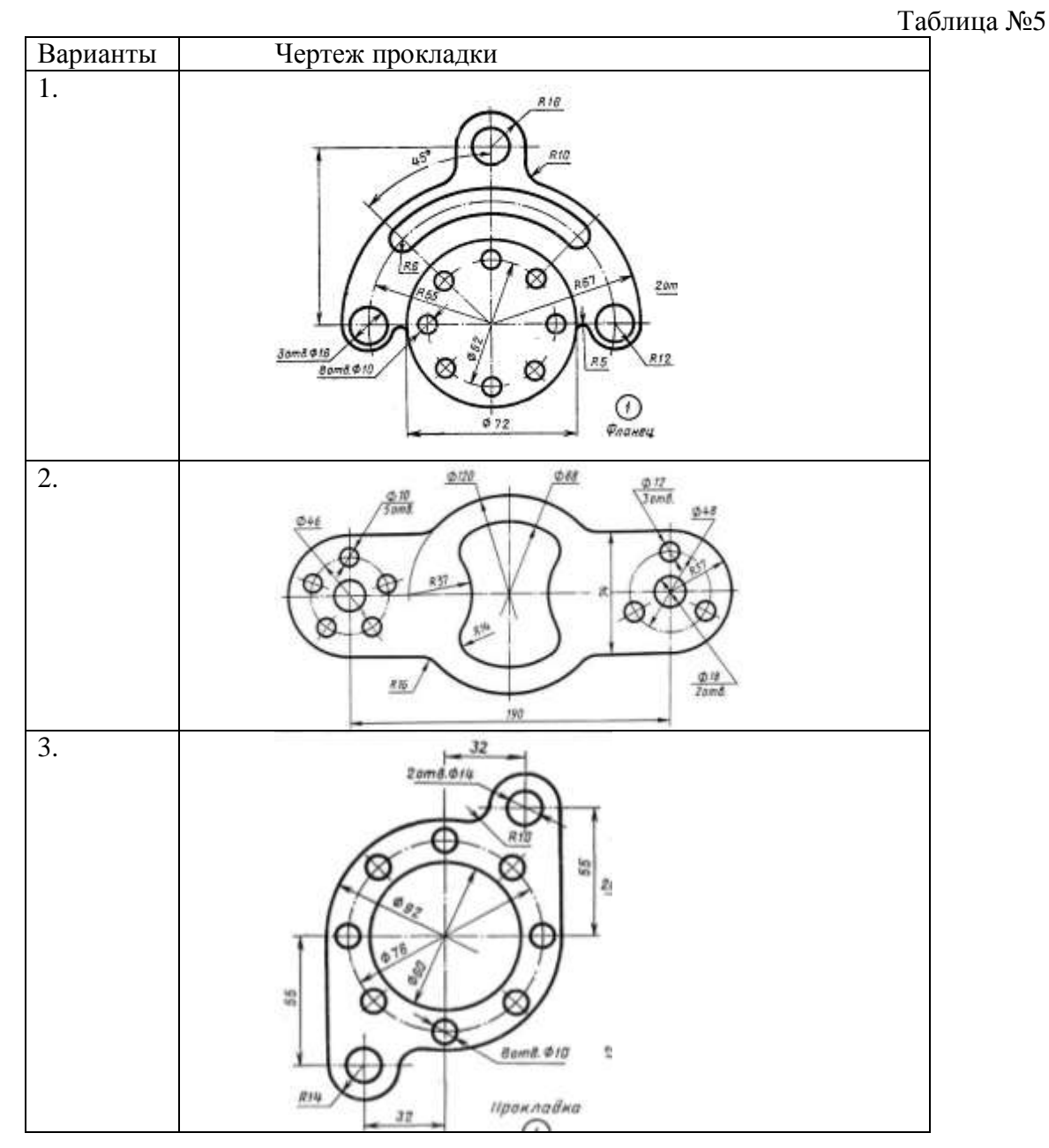

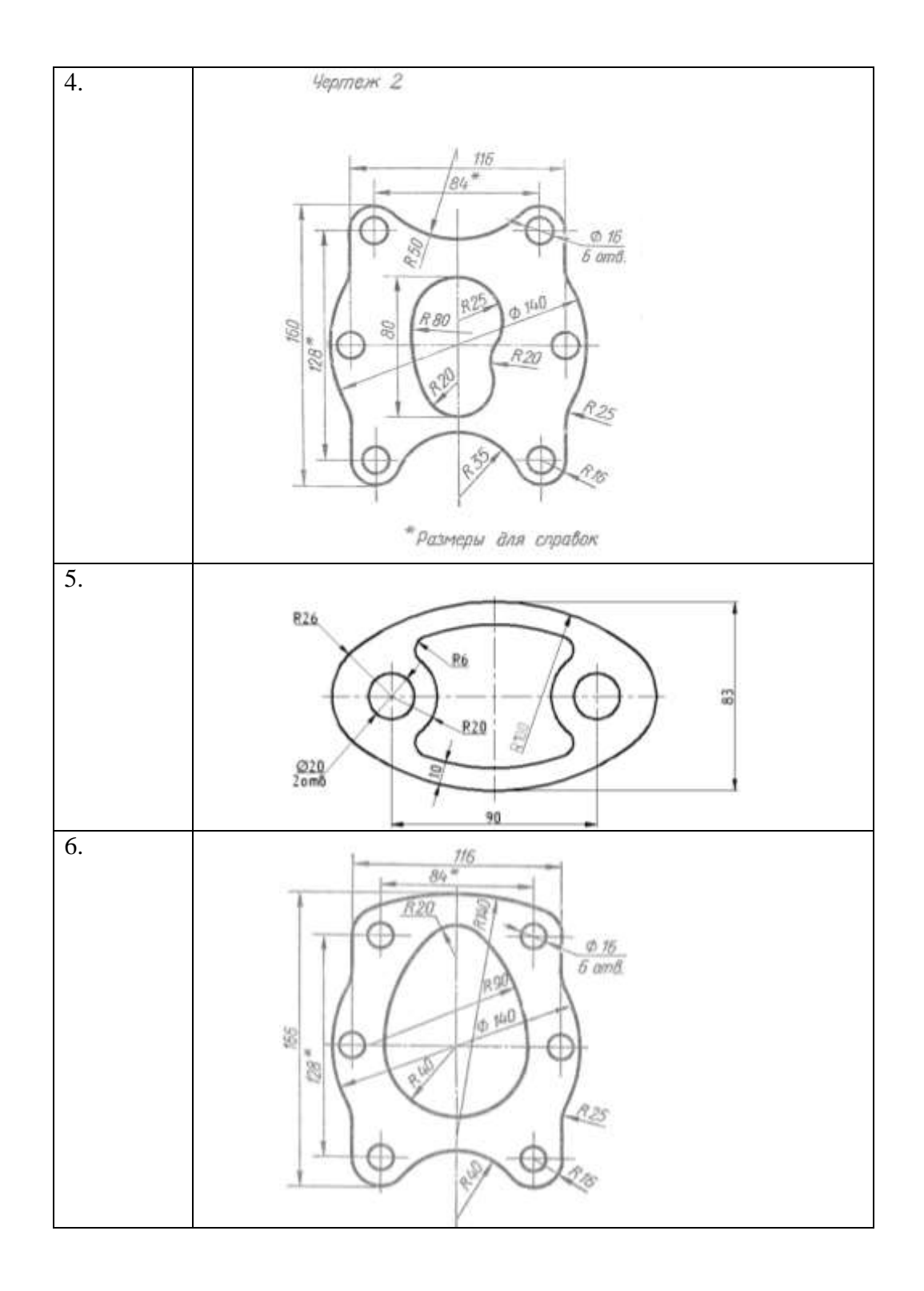

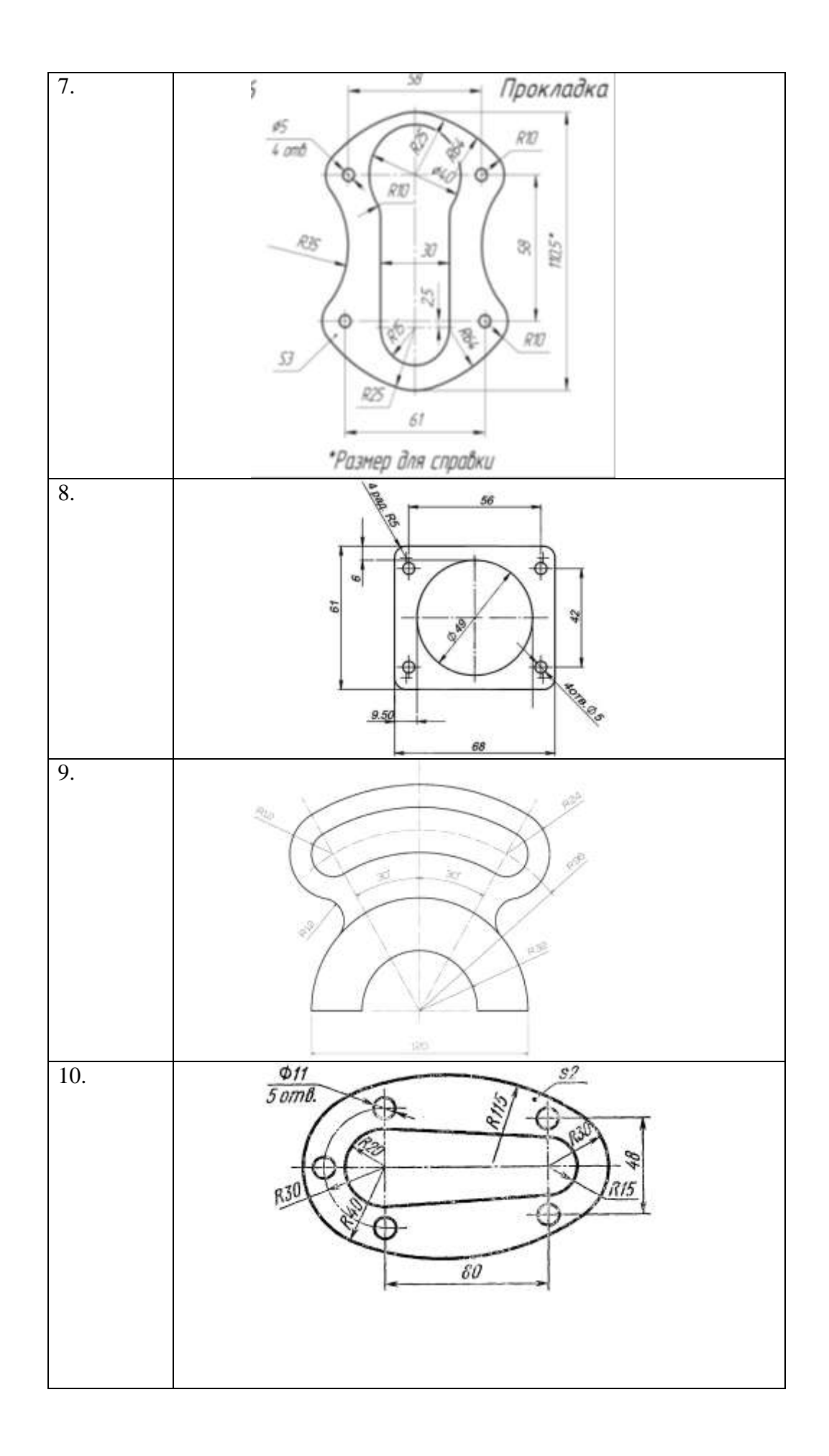

# **Задание №4-5**

# **Слои. Построение система отопления согласно индивидуальному заданию. ПК – 2,6 (умеет; имеет навыки)**

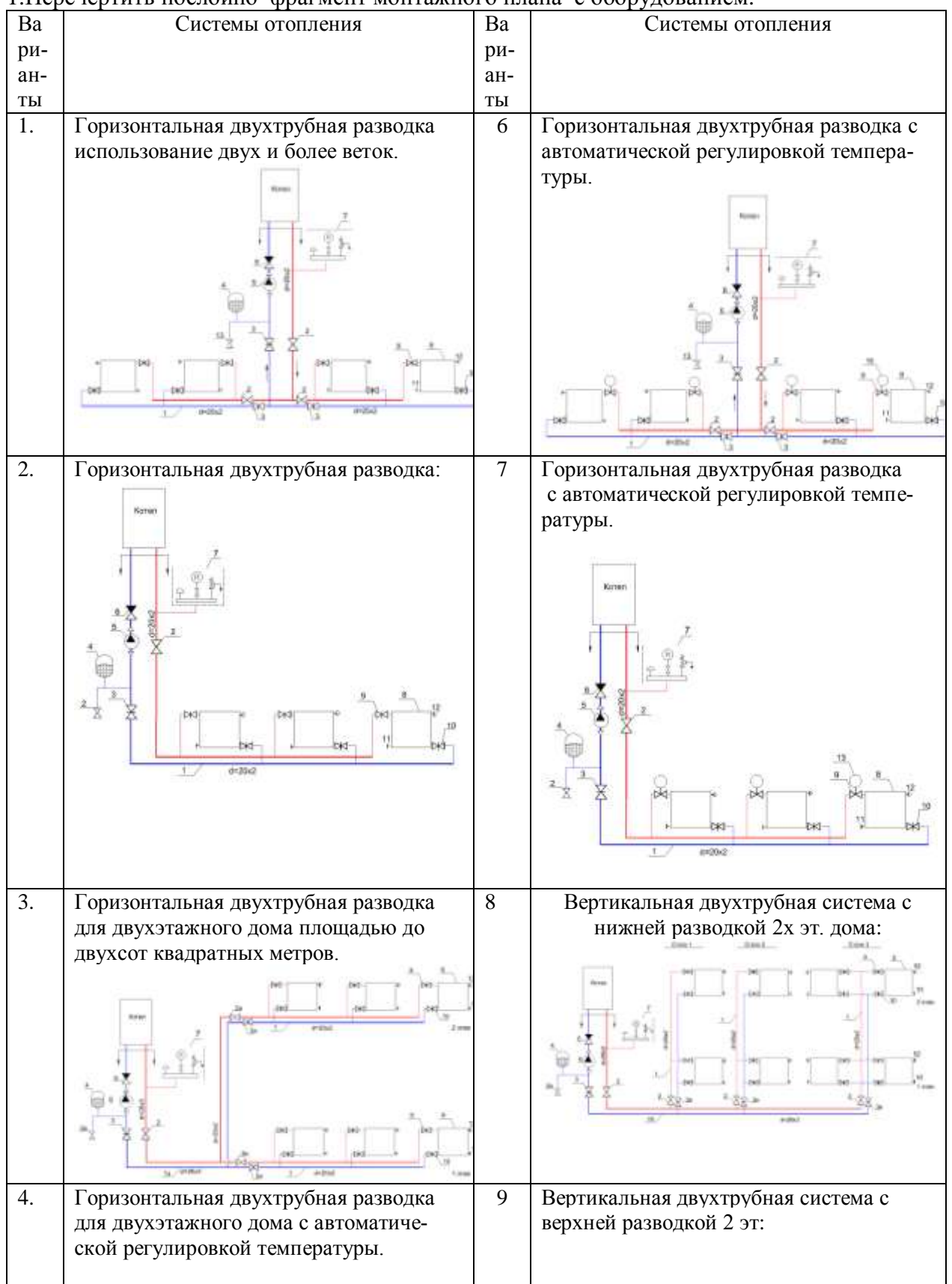

1.Перечертить послойно фрагмент монтажного плана с оборудованием.

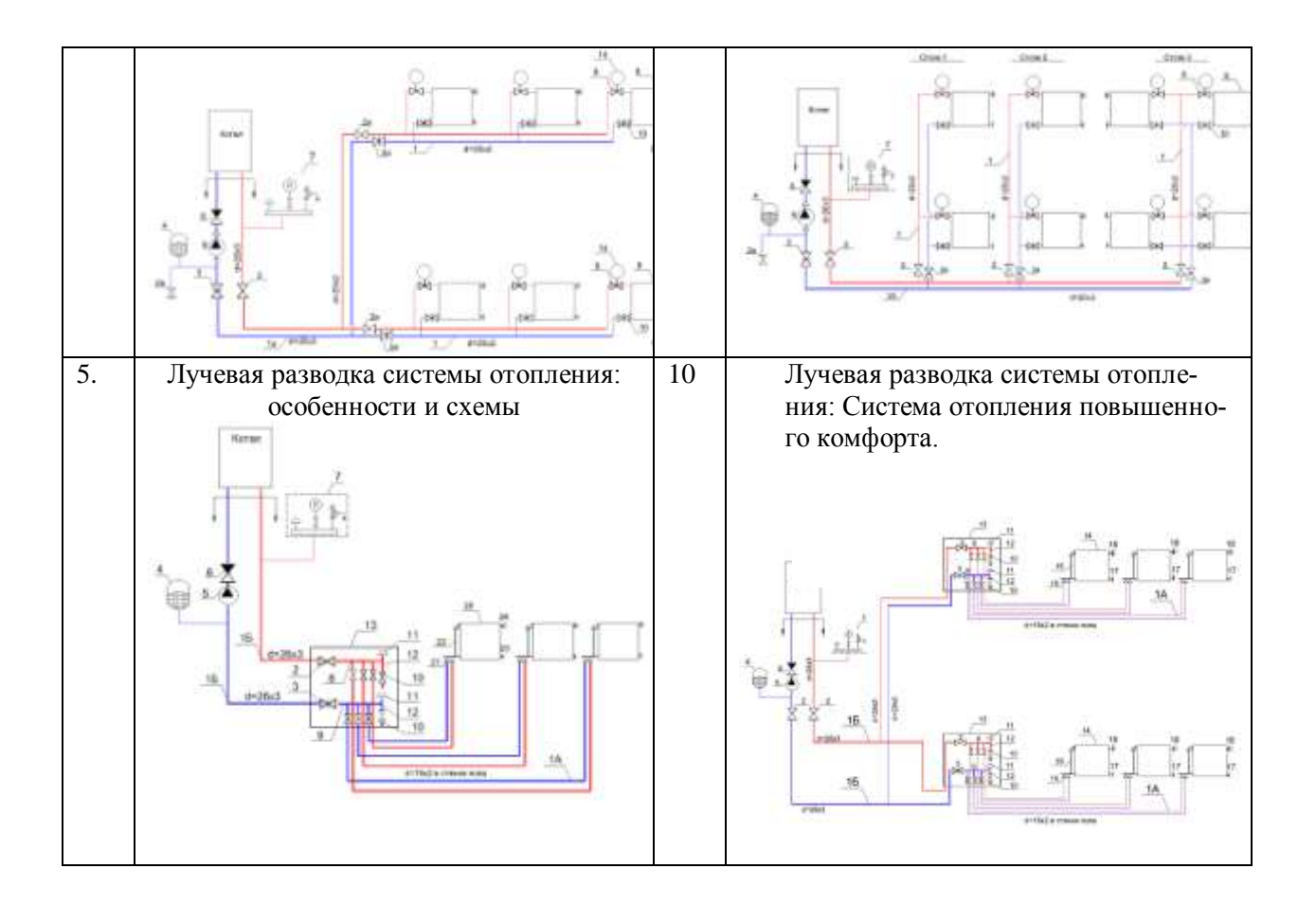

#### **Задание №6 Оформление и расстановка размеров на чертежах систем водоснабжения.**  $\Pi K - 2,6$ **(Имеет навыки)**

1.На детали прокладки построить все размерные линии согласно нормативной документации на оформление чертежей

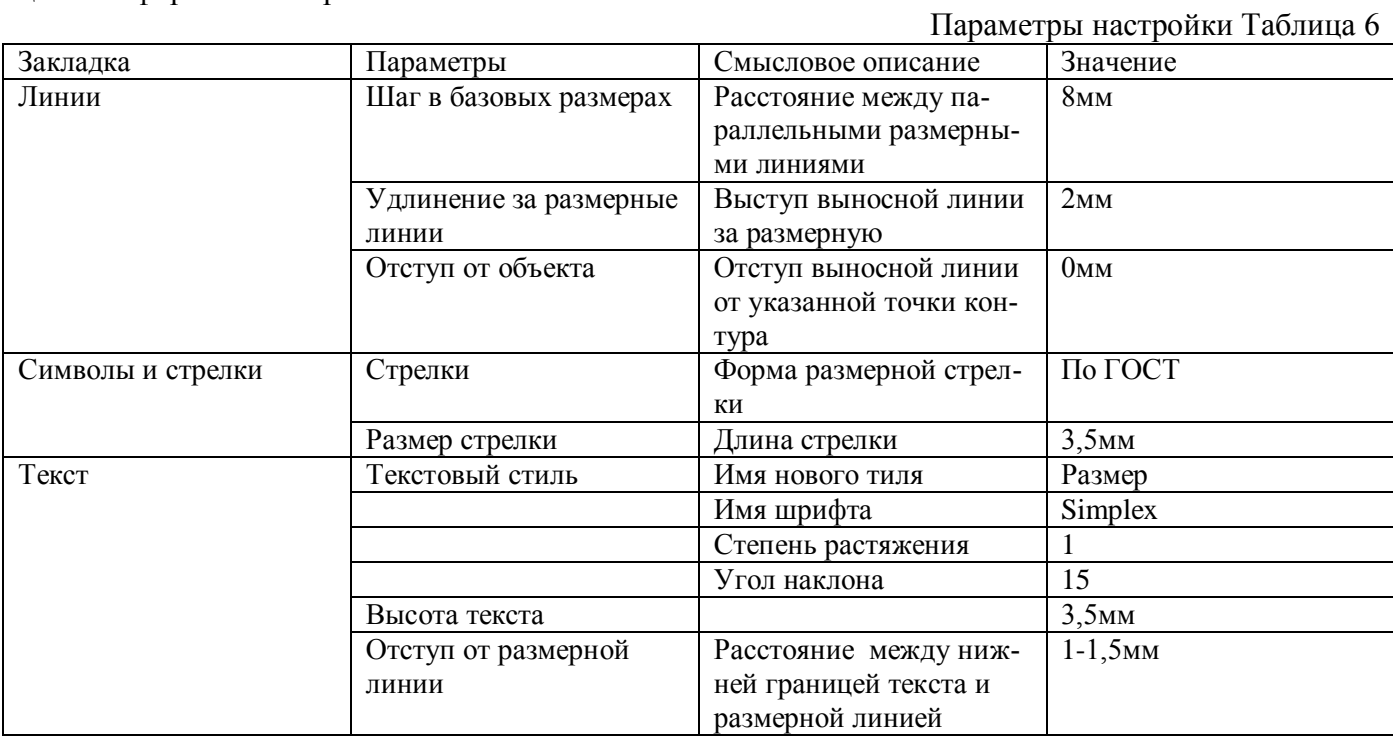

# **Задание №7 Текстовые стили и его настройка в проектно документации.**  $\Pi K - 2.6$

#### **(Имеет навыки)**

1.Работа с тексом. Варианты принимать по таблице 7.

1а) Вывести надпись AutoCAD.

1б) Вывести надпись согласно вариантам, расположенную под углом 45о.

1в) Вывести надпись согласно вариантам с выравниванием Left и Right.

- 
- 1д) Вывести надпись шириной 30 мм с выравниванием Fit

1г) Вывести надпись шириной 30 мм с выравниванием Align.<br>1д) Вывести надпись шириной 30 мм с выравниванием Fit<br>AutoCAD AutoCAD AutoCAD AutoCAD.  $1)$  $2)$  $3)$ 

а), Батарейный циклон

б). Батарейный циклон

в). Батарейный циклон

Таблица7

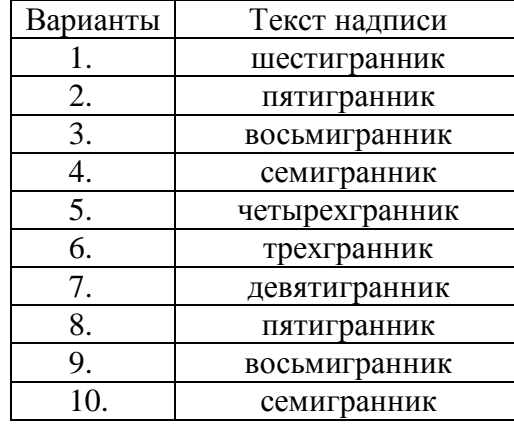

# **Задание №8 Работа со штриховкой**   $\Pi K - 2.6$ **(умеет)**

1 Начертить фигуры и заштриховать их методом выбора объектов.

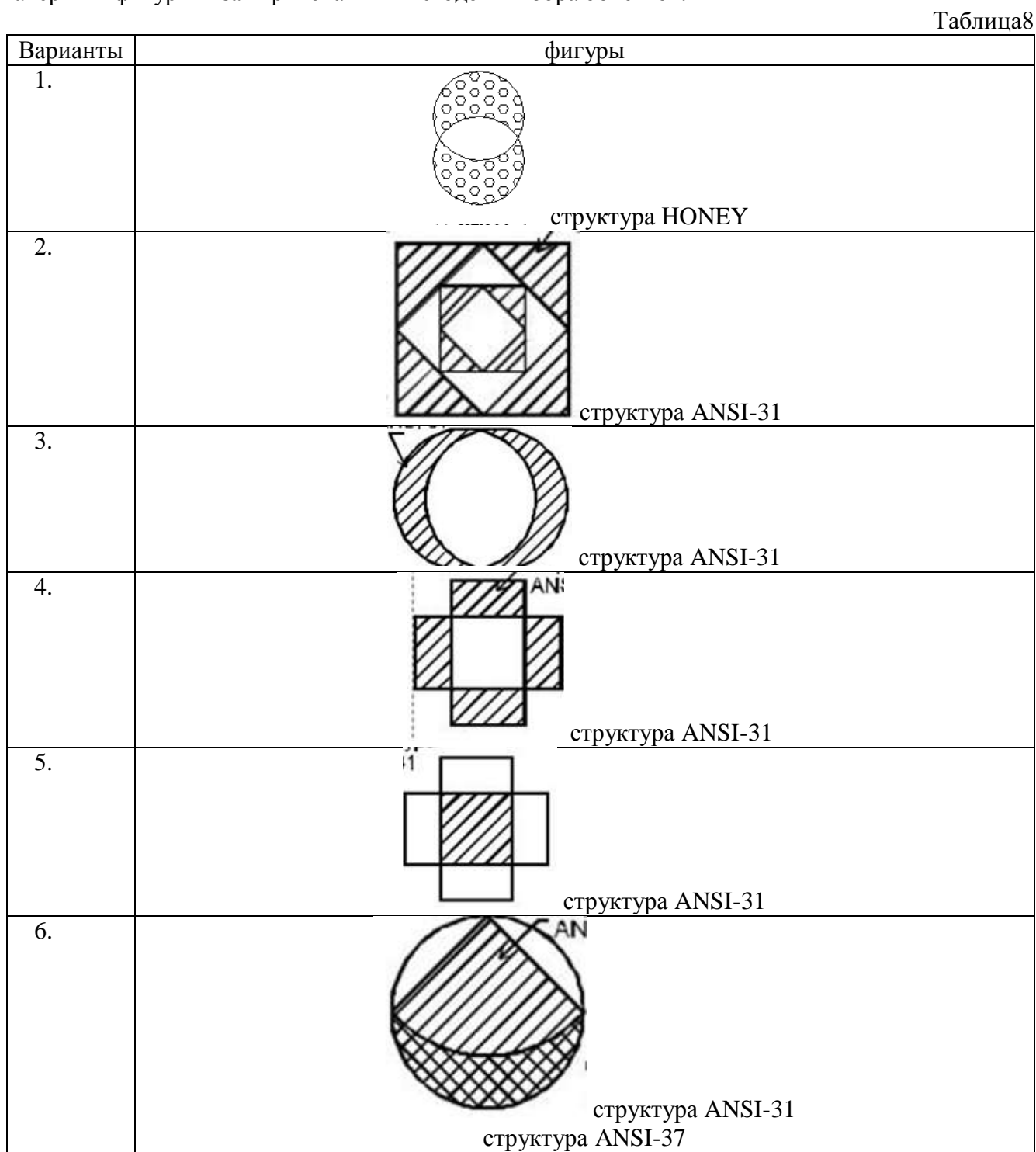

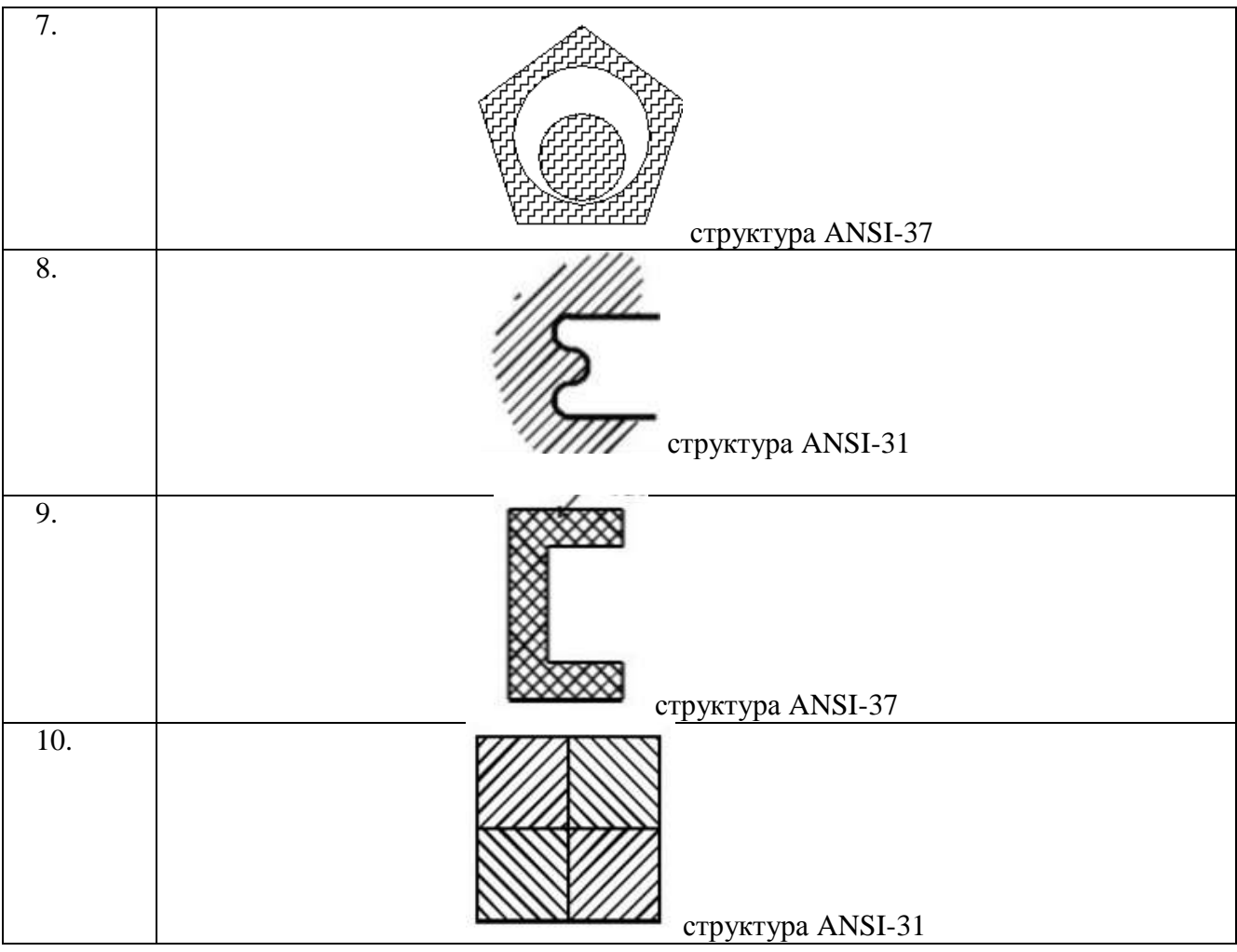

#### **Задание №9**

### **Способы создания таблиц в AUTOCAD . Оформление графической части проектной и рабочей документации . Работа в малой группе оформление чертежей в соответствии с правилами оформления чертежей.**

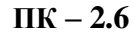

**(умеет)**

1. 1 Создание таблиц с помощью настройки стилей таблиц в AutoCAD.

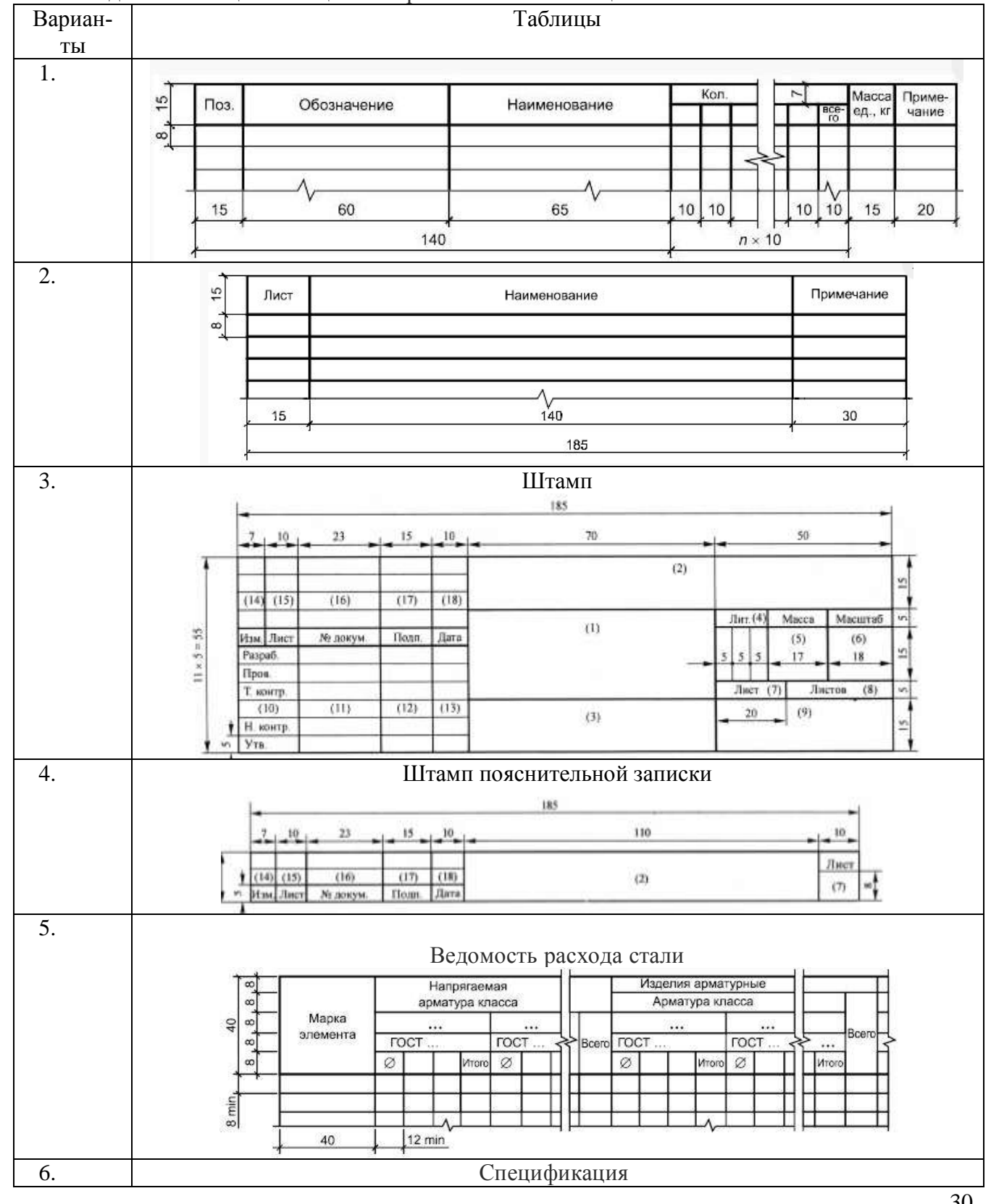

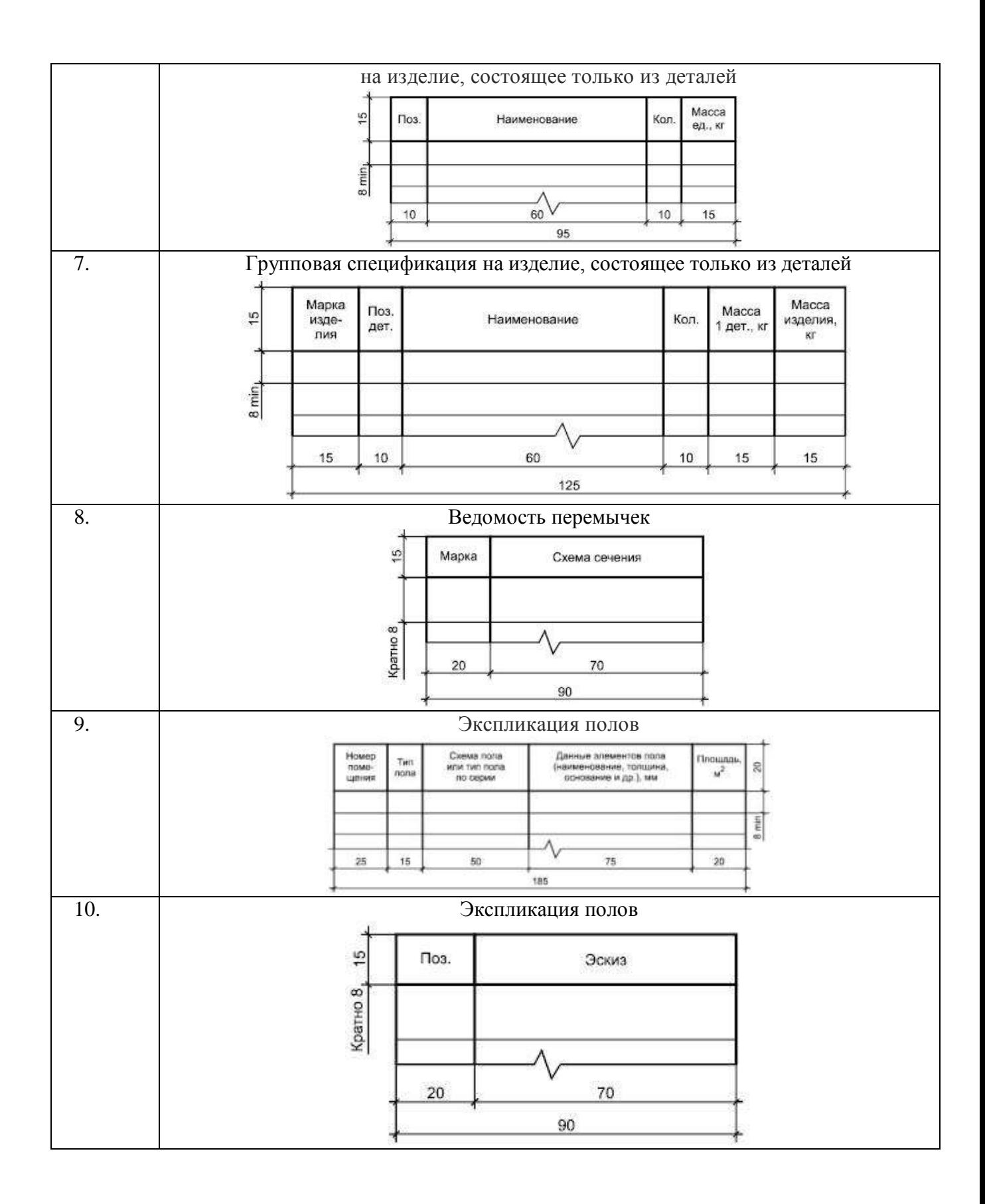

### **Задание №10**

# **Внешняя ссылка в программе AUTOCAD. Использование внешней ссылки в проектно-сметной документации. Выполнение схемы теплоснабжения квартиры в программе AUTOCAD.**

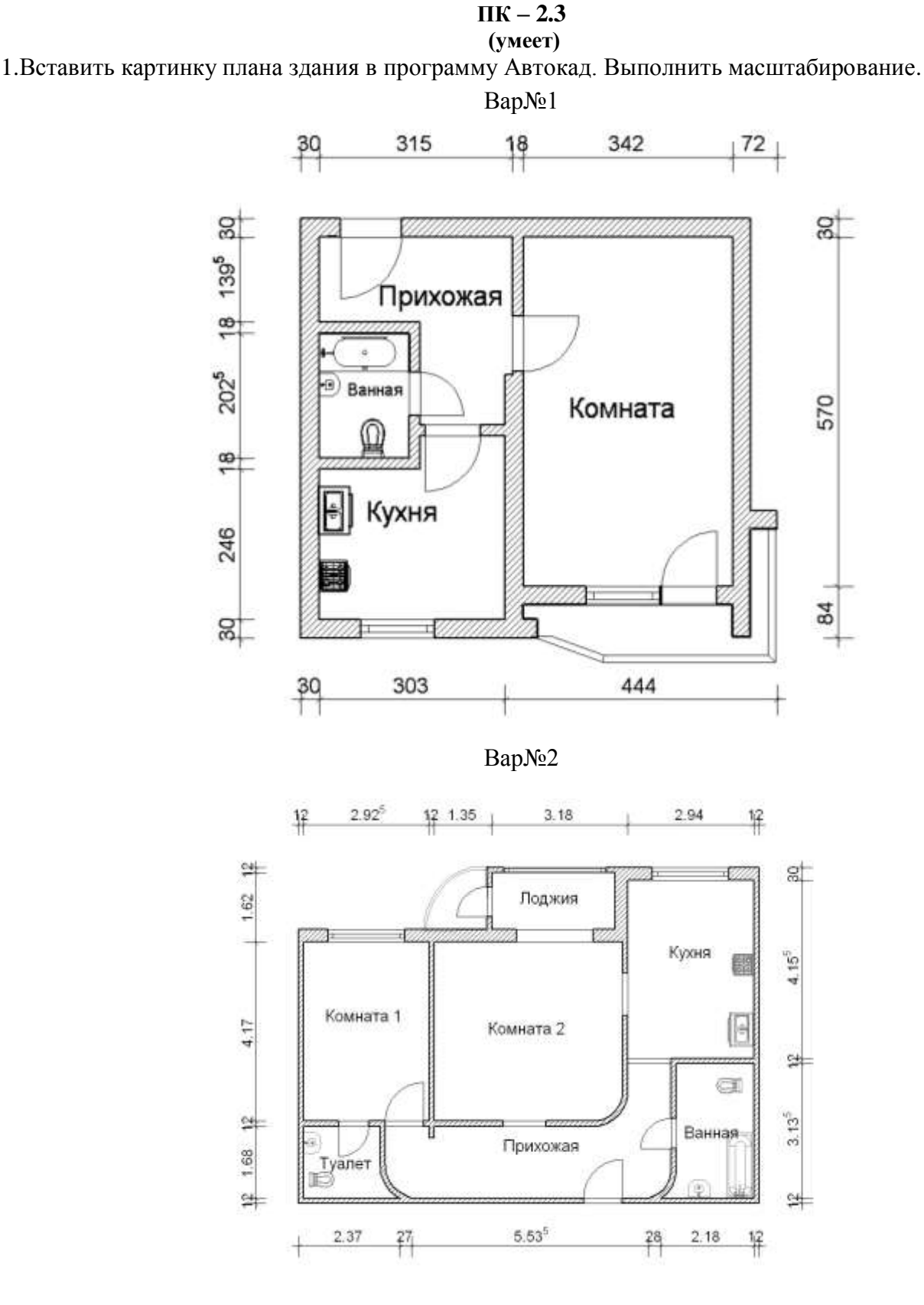

Вар №3

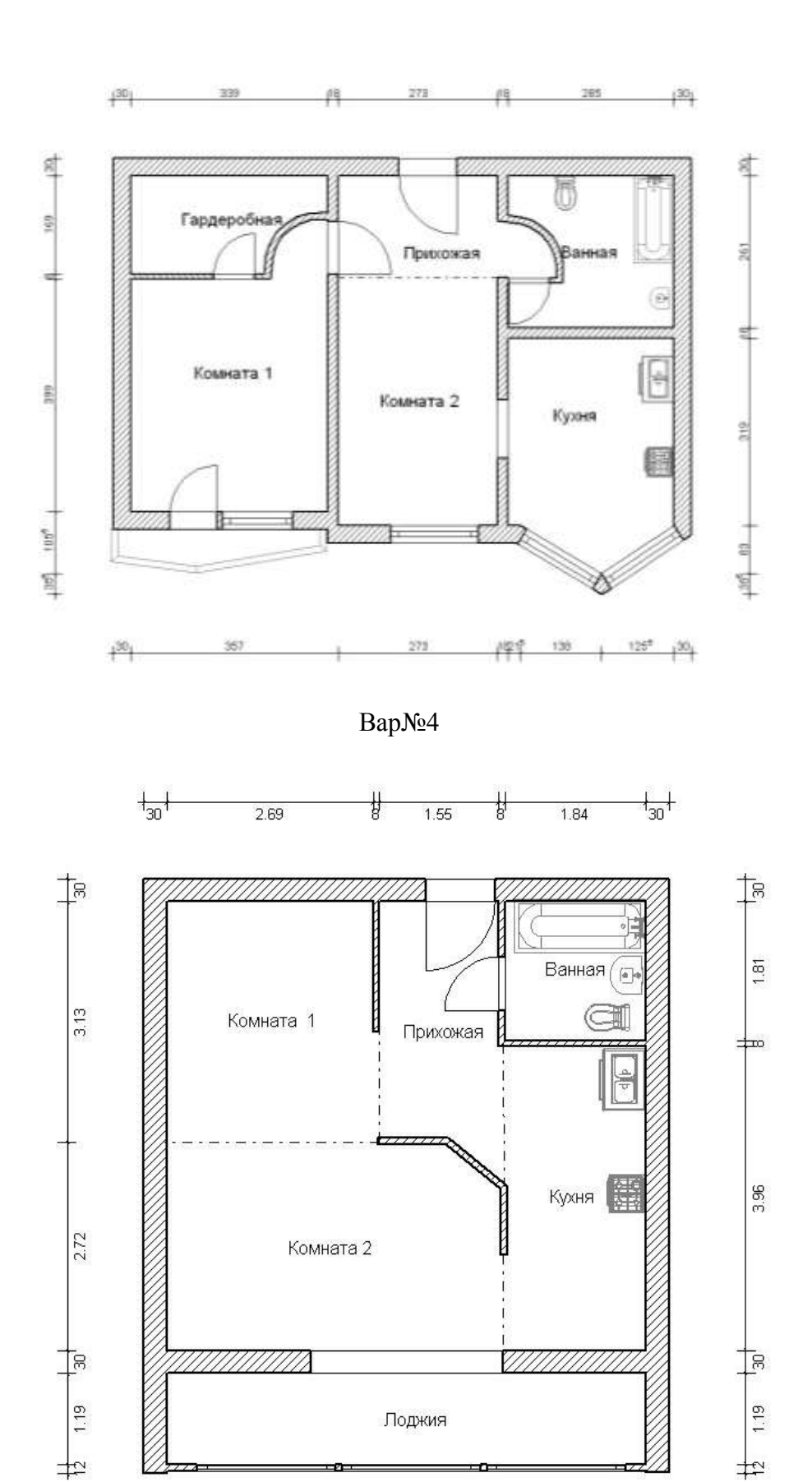

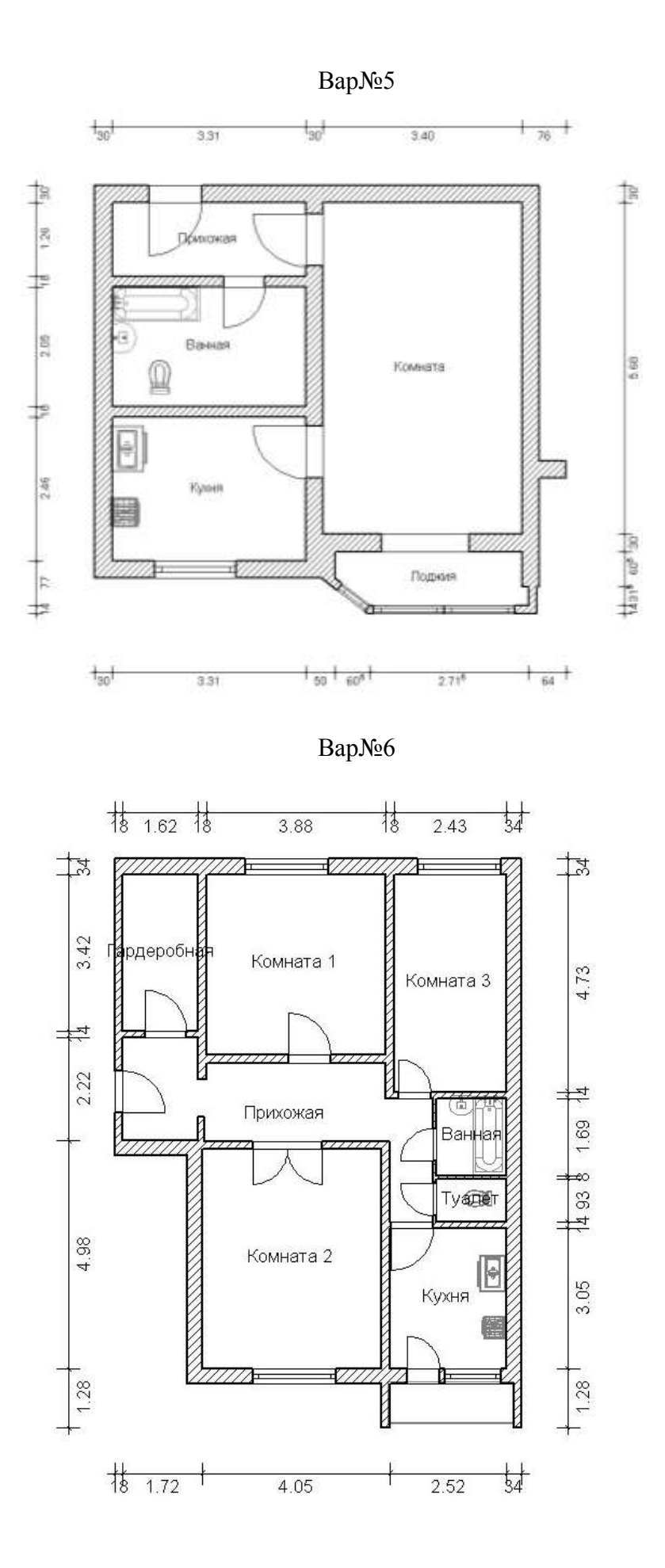

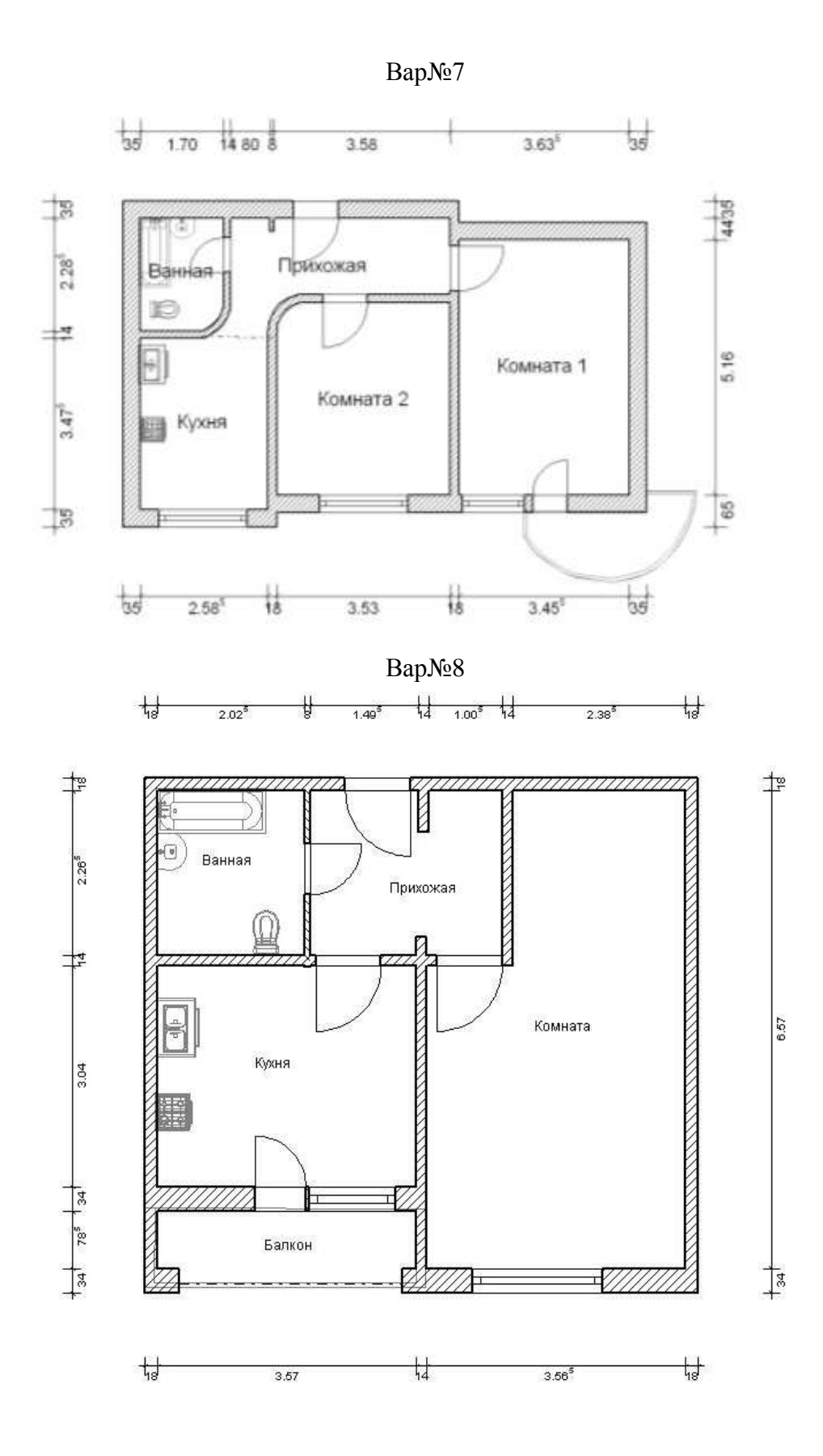

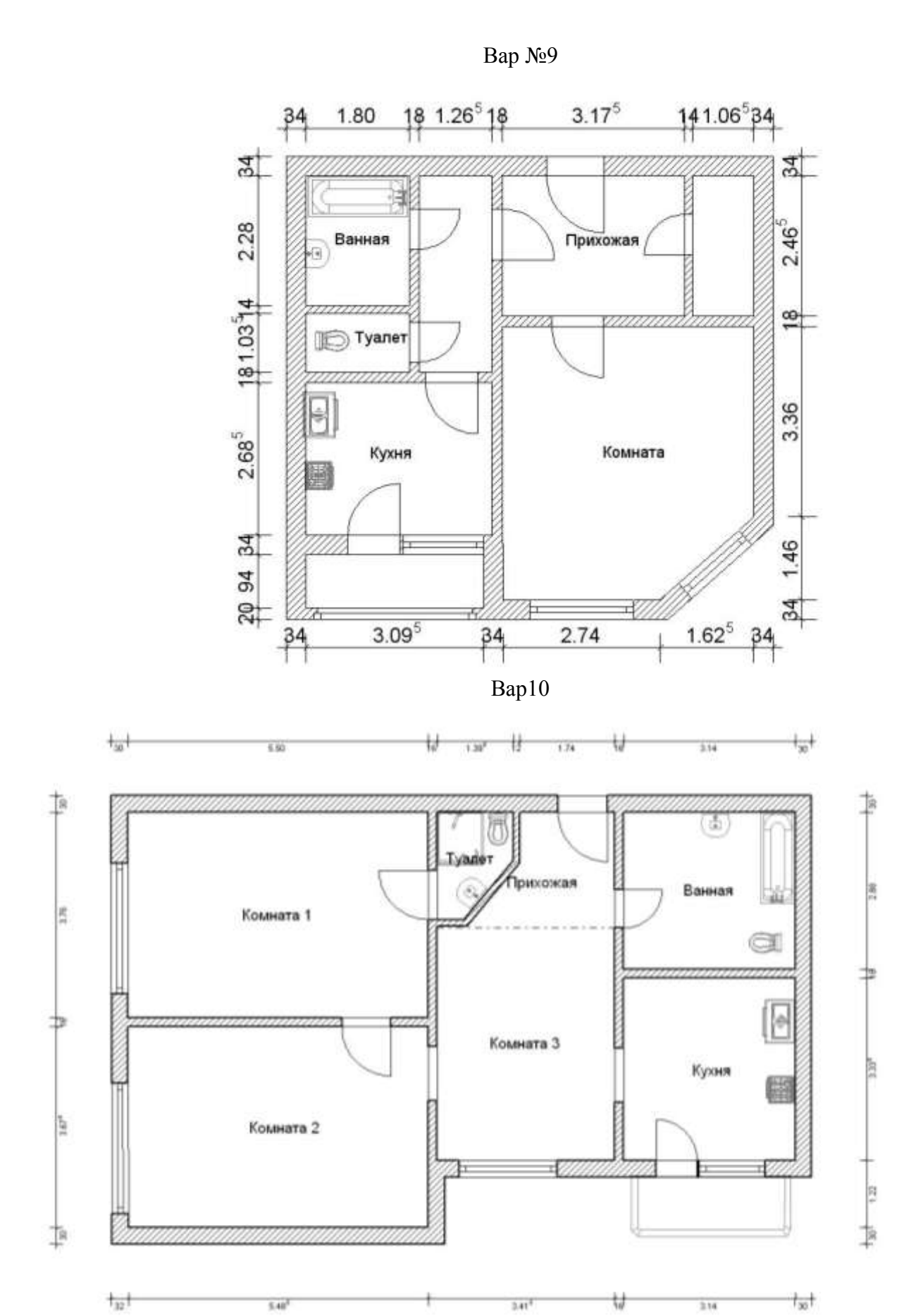

#### **Задание №11-12**

### **Выполнение рабочей схемы системы водоснабжения в программе AVTOCAD. Оформление чертежа в соответствии с правилами оформления проектной документации.**

# **ПК – 2.6 (Умеет; имеет навыки)**

1.Выполнить типовое компоновочное решение системы водоснабжения квартиры в программе AVTOCAD. Оформить чертеж в соответствии с правилами оформления строительных чертежей. Варианты планов здания принять согласно лабораторной работе №10. 2. Настроить слои в данном файле согласно таблице:

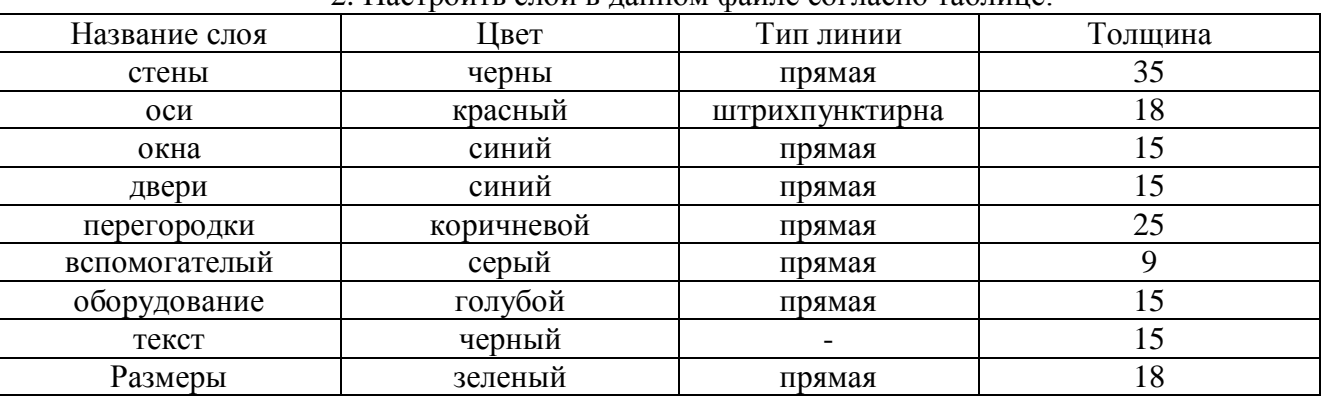

 3.Отрисовываем всю необходимую на чертеже графику (планы) в пространстве модели, в масштабе 1:1, в мм. Выполнение работы начать с изображения осей здания.

4. Расставить размеры согласно заданию

5. Заштриховать несущие элементы штриховкой согласно выбранным строительным конструкциям по ГОСТ 2.306-68 Единая система конструкторской документации (ЕСКД). Обозначения графические материалов и правила их нанесения на чертежах (с Изменениями N 1-4) 10 Оформить на формат А 3. Согласно ГОСТ 2.104-2006 Единая система конструкторской документации (ЕСКД). Основные надписи (с Поправками)

#### **Задание №13-14**

**Знакомство с принципами моделирования и оформления чертежей в программе ARCHICAD. Интерфейс ArchiCAD.** 

#### **Интерфейс ArchiCAD.**

# $\Pi K - 2.2$

**(умеет)**

1.Настройка интерфейса ArchiCAD. Запуск ArchiCAD.

#### **Задание №15-16**

### **Выполнить построение плана квартиры в 3д с использованием библиотечных элементов водоснабжения в программе ArchiCAD.**

 $\overline{I}$ **IK**  $-2.2$ 

### **(имеет навыки)**

1. Построение плана квартиры в программе АchiCAD. Выполнить упрощенную визуализацию плана. Вариант плана использовать согласно последней цифре зачетки по лабораторной работе №10.

# Типовой комплект заданий для входного тестирования:

 $1<sub>1</sub>$ Определение компьютерная сеть-

а) связывают абонентов, расположенных на значительном расстоянии друг от друга, внутри города, экономического района.

б) это система компьютеров, связанная каналами передачи информации

в) это сети небольшие по масштабам и работают в пределах одного помещения

г) это физическое расположение компьютеров сети относительно друг друга и способ соединения их линиями.

- $2.$ Какого вида компьютерной сети не бывает:
- а) глобальная
- б) мировая
- в) локальная
- г) региональная

 $3.$ Топология, в которой данные могут передаваться лишь в одном направлении, от одного компьютера к другому, соседнего ему, называется:

- а) кольцевая
- б) звезла
- в) общая шина
- г) снежинка
- $\overline{4}$ Вылелите основные свойства локальной сети:
- а) низкий уровень ошибок передачи;
- б) Обмен файлами между пользователями сети
- в) Имеет один или несколько взаимосвязанных центров управления.
- г) Эффективное использование общедоступных ресурсов
- На тип файла указывает:  $5<sub>1</sub>$
- а) имя файла
- б) расширение файла
- в) объём файла
- Какая информация хранится в каталоге «ПАПКА»? 6.
- а) имена файлов и указание на номер их начальных секторов на диске
- б) файлы документов
- в) названия файлов
- 7. Определите путь к файлу DOC3

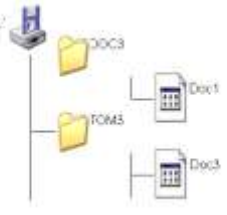

a)A:\TOM3\Doc3

 $6)A:\left[DOC3\middle|Doc3\right]$ 

B)A:\DOC3\Doc1

- 8. Что относится к атрибутам файла?
- а) его имя, тип (расширение), значок, размер, дата и время создания.
- б) его тип и место расположение на диске
- в) его значок и место расположение на диске
- Кто даёт собственное имя файлу?  $\mathbf{Q}_{\perp}$

а) пользователь

б) программа

в) операционная система

10. Что такое файл?

а) файл — специальная программа, которая обеспечивает управление и обмен информацией между устройствами

б) файл — это определенное количество информации (программа или данные), имеющие имя и хранящиеся в долговременной памяти

в) файл — это базовая составляющая программного обеспечения.

Приложение 4

# Типовой комплект заданий для итогового тестирования:

 $\Pi$ К-2.2(знает)

Программа, предназначенная для создания компьютерной модели системы теплоснабжения  $1<sub>1</sub>$ (газоснабжения, вентиляции) с доступом информации об объекте водоснабжения

a) Corel Draw:

 $6$ ) Paint:

B) Microsoft Word:

r) Archi CAD.

 $2.$ Свод правил устанавливает требования по проектированию тепловых сетей, сооружений на тепловых сетях во взаимосвязи со всеми элементами системы теплоснабжения (газоснабжения, вентиляции)

А) СП 124.13330.2012 Свод правил тепловые сети

Б) СП 60.13330.2016 "СНиП 41-01-2003 Отопление, вентиляция и кондиционирование воздуха" (с изменением  $N$  1)

 $\overline{3}$ . Какую команду в меню пуск необходимо выбрать для открытия программы

ArchiCAD10 чтобы начать работу по проектированию системы теплоснабжения (газоснабжения, вентилянии)

a) graphisoft-все программы-ArchiCAD 10- ArchiCAD 10;

б) все программы- ArchiCAD 10;

в) graphisoft-ArchiCAD 10-;

г) все программы-ArchiCAD 10- ArchiCAD 10.

Какие режимы работы содержит окно Запуски ArchiCAD CAD:  $\overline{4}$ .

а) создать новый проект; открыть проект; подключиться к групповому проекту;

б) открыть проект;

в) открыть проект; создать проект;

г) открыть индивидуальный проект; создать новый проект; подключиться к сети интернет.

 $5<sub>1</sub>$ При каком выборе в поле Установка параметров проекта нужно выбрать шаблон проекта, а в поле Установка окружающей среды - необходимый профиль:

а) открыть проект;

б) подключиться к групповому проекту;

в) создать новый проект;

г) подключиться к групповому проекту и создать новый проект.

Меню, которое позволяет задавать параметры вывода чертежей системы теплоснабжения 6. (газоснабжения, вентиляции) на экран:

а) файл;

б) редактор;

 $B)$  OKHO:

г) вид.

 $7<sup>1</sup>$ Меню, включающее в себя команды для редактирования документа проекта,

группировки, трансформации и идентификации элементов:

а) редактор;

 $6)$  вид:

в) окно:

г) документ.

8. Меню, содержащее команды открытия, создания, объединения файлов, а также команды экспорта и импорта файлов в различные форматы:

- a) редактор;
- б) файл;

в) конструирование;

г) окно.

9. Панель, позволяющая строить простую в использовании логическую иерархическую структуру проекта, создавать, копировать папки или перетаскивать в них виды и другие составляющие проекта в зависимости от стоящих конкретных задач, а также осуществлять доступ к видам и макетам из внешних файлов ArchiCAD CAD: a) оперативные параметры;

б) навигатор;

в) 3-d визуализация;

г) teamwork

10. Команда меню, по которой панель Навигатор отобразиться в окне программы:

a) окно, навигатор;

б) панели, навигатор;

- в) окно, панели, навигатор;
- г) навигатор.

11. Карта панели Навигатор, содержащая иерархическую структуру компонентов модели архитектурно-строительные и конструктивные решения вашего виртуального здания:

- a) книга макетов;
- б) карта видов;
- в) наборы издателя;
- г) карта проекта.

12. Карта панели Навигатор, содержащая все предварительно определенные, а также специально созданные виды файла проекта:

- a) карта проекта.
- б) книга макетов;
- в) карта видов;
- г) наборы издателя.

13. Карта панели Навигатор, содержащая макеты, определенные для всего архитектурного проекта:

- a) книга макетов;
- б) карта видов;
- в) наборы издателя;
- г) карта проекта.

14. Карта панели Навигатор, представляющая собой иерархическую структуру, в которой содержатся множества видов, подготовленных для публикации (вывод на печать и плоттер, сохранение на диске или выгрузка в Интернет):

a) книга макетов;

- б) карта видов;
- в) наборы издателя;
- г) карта проекта.

15. Вкладка диалогового окна менеджера библиотек, позволяющая управлять

библиотеками в целом и отдельными библиотечными элементами, выбирать решения системы теплоснабжения (газоснабжения, вентиляции) , хранимыми на дисках локального компьютера и компьютеров, расположенных в локальной сети:

a) FTP-сайты;

б) Локальная сеть;

в) Web-объекты;

г) История.

16. Вкладка диалогового окна менеджера библиотек, содержащая список библиотек и библиотечных элементов с решениями системы теплоснабжения (газоснабжения, вентиляции), которые загружались в процессе использования ArchiCAD:

a) FTP-сайты;

б) Локальная сеть;

в) Web-объекты;

г) история.

17. Вкладка диалогового окна менеджера библиотек, позволяющая добавлять библиотеки и отдельные библиотечные элементы системы теплоснабжения (газоснабжения, вентиляции), хранимые на FTP-серверах:

a) FTP-сайты;

б) Локальная сеть;

в) Web-объекты;

г) история.

18. Какой вид курсора подсказывает о необходимости построения вектора ориентации после нанесения штриховки при оформлении текстовой и графической части проекта системы теплоснабжения (газоснабжения, вентиляции)

а) знак «плюс»;

б) молоток;

в) два знака «плюс»;

г) вектор штриховки.

19. Система координат для построения оформления чертежей, используемая ArchiCAD, которая возникает только во время построения и редактирования элементов чертежа. Начальная точка помещается в начальную точку текущей операции:

a) локальная;

б) пользовательская;

в) среди вариантов ответов нет правильного;

г) проектная.

20. Система координат, используемая ArchiCAD, которая является вспомогательным средством проектирования и проведения измерений чертежей системы теплоснабжения (газоснабжения, вентиляции), начало которой можно поместить куда угодно:

a) локальная;

б) пользовательская;

в) среди вариантов ответов нет правильного;

г) проектная.

21. Система координат, используемая ArchiCAD, начло которой, имеет постоянное местоположение, остающееся неизменным в течение всего существования проекта: a) пользовательская;

б) локальная;

в) проектная;

г) среди вариантов ответов нет правильного.

22. Какой вид принимает курсор в пустом пространстве над горизонтом в перспективных Изображениях на чертежах системы теплоснабжения (газоснабжения, вентиляции):

a) волшебная палочка;

б) ножницы;

в) шприц;

г) облако.

23. Команда меню, реализующая выбор цвета элемента чертежей системы теплоснабжения (газоснабжения, вентиляции):

a) дополнительные параметры;

б) выборка и информация об элементе;

в) визуализация и вычисления;

г) специальные папки.

24. При нажатии какой клавиши удаляются направляющие линии по завершении операции редактирования:

a)  $\langle$ Esc $>$ :

 $(6)$  <Shift>:

 $B) \le S$ :

г) <Enter>.

25. Какой пункт отметить «галочкой», чтобы получить модельный вид виртуальной системы теплоснабжения (газоснабжения, вентиляции) в меню Документ:

a) местность;

б) чертеж;

в) планы здания;

г) планы потолков.

26. Какой пункт выбрать в карте проекта, чтобы увидеть, как будет выглядеть здание в трехмерном изображении с его конструктивными решениями:

a) 3d-общая перспектива;

б) установить модельный вид;

в) параметры модельного вида;

г) креативная визуализация.

27. Для переключения чертежа виртуального здания и его системы теплоснабжения (газоснабжения, вентиляции) в 3D-вид нажать клавишу:

a)  $\langle$ Alt $>$ :

 $(6)$  <F3>;

в) <F2>;

г)  $\leq S$ >.

28. Команда меню, которая позволяет задавать параметры плоскости, чтобы показать все конструктивные элементы этажа:

a) установить модельный вид;

б) параметры модельного вида;

в) параметры выбранного элемента;

г) плоскость сечения плана этажа.

29. Основной конструктивный элемент построения строительных сооружений:

- a) балки;
- б) колонна;
- в) лестница;
- г) стена.

30. Меню для увеличения конструктивной толщины построенного элемента Стена:

a) конструирование;

б) геометрический вариант;

в) информационное табло;

г) вид.

31. Команда для построения конструкции стены, состоящей из прямолинейных и криволинейных элементов:

a) геометрический вариант;

б) вид;

в) многосекционная форма;

г) конструирование.

32. Инструмент, позволяющий разделить конструкцию на несколько уровней:

a) лестницы;

б) балки;

в) крыша;

г) перекрытие.

33. Какой инструмент панели Конструирование используют для работы с конструкциями перекрытиями:

- a) лестницы;
- б) балки;

в) крыша;

г) перекрытие.

34. Средство программы Archi CAD, которое служит для создания и настройки объектов конструкций лестниц:

a) trussmaker;

- б) среди вариантов ответов нет правильного;
- в) roofmaker;
- г) stairmaker.

35. Средство программы Archi CAD, которое обеспечивает создание конструкций ферм:

a) trussmaker;

- б) среди вариантов ответов нет правильного;
- в) roofmaker;
- г) stairmaker.

36. Средство программы Archi CAD, предназначенное для создания и размещения специальных элементов конструкций крыш:

- a) trussmaker;
- б) среди вариантов ответов нет правильного;
- в) roofmaker;

г) stairmaker.

37. Меню, включающее в себя команды для того, чтобы показать только конструктивные элементы Типа «стены» виртуального здания в 3D-окне:

a) редактор;

б) вид;

в) окно;

г) документ.

# $\Pi K - 2.2$

### (умеет)

38. Воспользовавшись, какой командой меню можно открыть диалоговое окно для установки характеристики конструкторской и шаговой сетки и настроить ее согласно выбранной нормативно-технических и нормативно-методических документов, определяющих требования для проектирования системы теплоснабжения (газоснабжения, вентиляции): a) установка наклонной сетки;

б) параметры сетки;

в) вывод сетки;

г) сетки и фон.

39. Меню, которое позволяет оказать помощь проектировщику в случае возникновения каких-либо вопросов при работе в программе Archi CAD чертежами системы теплоснабжения: a) Окно;

б) Редактор;

в) Справка;

г) Вид.

40. Воспользовавшись какой командой меню можно открыть диалоговое окно Установка этажей:

a) teamwork;

б) файл;

в) документ;

г) конструирование.

# $\Pi K - 2.2$

### (имеет навыки)

41. 3D-механизм, позволяющий создавать различные эффекты в программе Archi CAD (например, отбрасывание теней):

a) внутренний механизм;

б) механизм opengl;

в) среди вариантов ответов нет правильного;

г) механизм 3d-визуализация.

42. При каком выборе в поле Установка параметров проекта можно присоединиться к пользователям, выполняющим коллективную работу над проектом системы теплоснабжения и работать в едином файле согласно и настроить ее согласно выбранной нормативно-технических и нормативно-методических документов, определяющих требования для проектирования системы теплоснабжения (газоснабжения, вентиляции)::

a) подключиться к групповому проекту;

б) создать новый проект;

в) открыть проект;

г) среди вариантов ответов нет правильного.

43. Комбинация клавиш для выбора всех элементов, принадлежащих одному инструменту в программе Archi CAD (например, все стены или все окна): a)  $\langle$ Ctrl+A $>\rangle$ ; б) <Shift+пробел>; в)  $\leq$ Ctrl+Alt+пробел>; г)  $\leq$ Alt+S>.

44. При нажатии какой клавиши можно войти в табло слежения в программе Archi CAD:

- a)  $\langle$ Esc $>$ :
- $(6)$  <Shift>;
- в)  $\leq$ Tab>:
- г) <Enter>.

45. Для включения чертежа объектов теплоснабжения нужно нажать клавишу:

- a)  $\langle$ Alt $>$ ;
- $(6)$  <F3>;
- в) <F2>;
- г)  $\leq S$ >.

46. Воспользовавшись какой командой меню можно создать конструктивную деталь на чертеже с элементами теплоснабжения:

- a) обновить;
- б) разрез/фасад;

в) план этажа;

г) документирование.

47. Параметр панели Информационное табло в разделе Геометрический вариант для создания конструкции округлой стены в программе Archi CAD:

a) криволинейная;

- б) прямолинейная;
- в) кривая;

г) округлая.

48. Доступ к командам RoofMaker в программе Archi CAD реализуется через команду:

a) конструирование; дополнения к конструированию;

б) дополнения к конструированию; roofmaker;

в) конструирование->дополнения к конструированию-> roofmaker;

г) конструирование; roofmaker;

49. Кнопка на панели RoofMaker в программе Archi CAD, позволяющая легко и быстро создать и оформлять всю конструкцию крыши – одновременно разместить стропила, прогоны, распорки, накладки и затяжки:

- a) крыша;
- б) крыши;

в) среди вариантов ответов нет правильного;

г) мастер крыш.

50. Механизм визуализации диалогового окна Параметры фотоизображения,

предназначенный для создания наиболее совершенных изображений в программе Archi CAD:

- a) внутренний механизм визуализации;
- б) механизм визуализации эскиз;

в) механизм визуализации light works;

г) механизм визуализации z-buffer.

51. Вариант всплывающего меню Книги макетов, приводящий к группированию макетов и содержащий имена принадлежащих им чертежей при этом, приписываются пиктограммы чертежам, которые указывают их тип в программе Archi CAD:

a) альбом чертежей;

б) дерево по основным макетам;

в) спецификации;

г) дерево по поднаборам.

52. Вариант всплывающего меню Книги макетов, содержащий список макетов, объединенных по основным макетам, которым они принадлежат в программе Archi CAD: а) альбом чертежей;

б) дерево по основным макетам;

в) спецификации;

г) дерево по поднаборам.

53. Какой инструмент панели Конструирование в программе Archi CAD используют для работы с пандусами

a) лестницы;

б) балки;

в) крыша;

г) перекрытие.

### $\Pi K - 2.3$

#### (знает)

54. Какой документ регламентирует состав компоновочного решения систему в теплоснабжения

а) комментарий к постановлению правительства российской федерации от 16.02.2008 n 87

б) сп 30.13330.2016 Тепловые сети

в) сп 31-110-2003 на проектирование и монтаж электроустановок в жилых и общественных зданиях

 $\Pi K - 2.3$ 

### (умеет)

55. Какие панели инструментов необходимы начинающему пользователю AutoCAD для правильного оформление графической части проектной и рабочей документации системы теплоснабжения

а) стандартная, слои, свойства, рисование, редактирование;

б) стандартная, видовые экраны, раскрашивание, тонирование, редактирование;

в) слои, свойства, стили, вид, поверхности

56. Какие виды компьютерной графики существуют применяемые при оформление графической части проектной и рабочей теплоснабжения?

а) векторная;

б) растровая;

в) фрактальная;

г) трехмерная;

д) двухуровневая;

е) фактическая;

ж) практическая.

57. Метод установки плавающую панель инструментов в AutoCAD?

а) потянуть панель мышкой на экран;

б) выделить имя панели в контекстном меню любой панели;

в) набрать имя панели в командной строке.

58. Как называется способ и метод показа на текущем этаже плана элементов других этажей:

a) Фоновый этаж;

б) Этаж;

в) Основной этаж;

г) Среди вариантов ответов нет правильного.

59. Метод 3D-визуализации, когда изображение состоит изо всех линий и ребер элементов: a) метод с удалением невидимых линий;

б) среди вариантов ответов нет правильного;

в) каркасный метод;

г) метод с раскраской и тенями.

60.Под каким расширением хранятся файлы системы AutoCAD графической части проектной и рабочей документации системы теплоснабжения

а) dwg;

б) pla;

в) dgv.

61. Выберите вариант(метод), соответствующий правильному порядку работы с инструментом Обрезка в погроме AutoCAD,

а) выделить линии, подлежащие обрезке;

б) выделить линии, являющиеся границами;

обрезки, затем линии, подлежащие обрезке;

в) выделить линии, подлежащие обрезке, затем линии, являющиеся границами обрезки.

62. Какова последовательность и методика выборки объектов при работе с командой «ОБРЕ-ЗАТЬ» в AutoCAD при оформление графической части проектной и рабочей документации системы теплоснабжения

а) выбрать обрезаемый объект;

б) выбрать режущие кромки;

в) выбрать режущие кромки, затем выбрать обрезаемый объект;

г) последовательность выбора не важна;

63. Какой символ используется для ввода относительных координат в погроме AutoCAD, при оформление графической части проектной и рабочей документации системы теплоснабжения а) #;

б) @;

в)  $*$ ;

г) %

64. Какая из нижеперечисленных команд не относится к командам редактирования чертежей проектной документации и объектов AutoCAD:

а) масштабирование;

б) стирание;

в) штриховка;

г) фаска.

65. С помощью какой из перечисленных команд можно объединить несколько линий в программе AutoCAD при выборе методики аналогов и типовых технических решений отдельных элементов и узлов системы теплоснабжения (газоснабжения, вентиляции)?

a) расчленить (explode);

б) замкнуть (close);

в) редактировать полилинию (edit polyline);

г) полилиния (polyline);

66. Что такое геометрический примитив:

а) элемент чертежа, обрабатываемый системой как совокупность точек и объектов, а не как единое целое;

б) свойство геометрического атрибута;

в) элемент чертежа, обрабатываемый системой как целое, а не как совокупность точек и объектов;

г) элемент графического интерфейса AutoCAD.

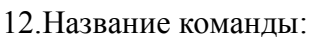

а) фаска;

б) стирание;

в) подрезание;

г) копирование.

67. При оформлении графической части проектной и рабочей документации системы теплоснабжения для создания выреза у объекта используется команда:

а) объединение;

- б) вычитание;
- в) пересечение;
- г) выдавить.

68. Название команды:  $\blacksquare$ 

а) линейный размер;

б) размер от общей базы;

в) параллельный размер;

г) размерная цепью.

69.Как называется размер, представляющий собой последовательность связанных друг с другом размеров на чертеже проектной документации системы теплоснабжения

а) размерная цепь;

- б) параллельный размер;
- в) быстрый

70. Что не относится к параметрам Слоя

а) цвет линий;

б) координаты объектов слоя;

в) имя;

г) толщина линий.

71. Программа AutoCAD отображает текущий слой:

а) «галочкой зеленого цвета»;

б) «горящей лампочкой»;

в) «открытым замком»;

г) название текущего слоя отображается на панели слои.

#### $\Pi K - 2.3$

#### (имеет навыки)

72. Выборав аналоги и типовые технических решений отдельных элементов и узлов системы теплоснабжения (газоснабжения, вентиляции) Для создания единого объекта при оформление графической части проектной и рабочей документации системы теплоснабжения из нескольких составляющих его элементов используется команда:

а) объединение;

в) пересечение;

б) вычитание;

г) выдавить.

73. Команда в AutoCAD, с помощью которой выполняется преобразование двухмерного объекта и чертежа проектной документации в трехмерный на основе аналогов и типовых технических решений отдельных элементов и узлов системы теплоснабжения (газоснабжения, вентиляции) а) Объединение;

б) Вычитание;

в) Пересечение;

г) Выдавить.

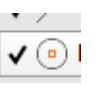

74. Пиктограмма  $\sqrt{\frac{\bullet}{\bullet}}$  отвечает за привязку ...

a.) к точке на окружности или дуге, которая при соединении с последней точкой образует касательную

б) к центру дуги, окружности или эллипса;

в). к конечному элементу;

г) к ближайшей конечной точке линии или дуги;

д) к точке на линии, окружности, которая образует совместно с последней точкой нормаль к объекту.

75. Выборав аналоги и типовые технических решений отдельных элементов и узлов системы

теплоснабжения (газоснабжения, вентиляции) Команда TRETCH позволяет:

а) обрезать объект с помощью, пересекающий его других объектов;

б) изменять форму объекта методом растяжения;

в) увеличивать или уменьшать выбранные объекта относительно базовой точки;

г) создать группы копий одних и тех же объектов.

76. Выборав аналоги и типовые технических решений отдельных элементов и узлов системы теплоснабжения (газоснабжения, вентиляции) Кнопка на панели ObjectSnap elips предназначена для

а) выбора точки квадрата дуги, окружности или эллипса;

б) выбора точки центра окружности;

в) выбора точки пересечения двух объектов или их продолжений;

г) выбора точки мнимого пересечения двух объектов или их продолжений.

77. Опция crossing команды SELECT позволяет:

а) две точки, указываемые далее, считать углами секущей рамки;

б) построить разомкнутую полилинию и в набор включаются пересечение ею объекты;

в) две точки, указываемые далее, считать углы обычной рамки;

г) построить аналог секущей рамки в форме замкнутого многоугольника.

78. Средства, позволяющие задать точку графического объекта с определенными качественными свойствами

а) панель копирования;

б) панель редактирования;

в) объектная привязка;

79. Величину, характеризующую наклон одной прямой линии к другой прямой, называют а) конусностью;

б) уклоном;

в) наклон;

г) угол.

80. Выборав аналоги и типовые технических решений отдельных элементов и узлов системы теплоснабжения (газоснабжения, вентиляции). В каких линейных единицах измерения можно работать в AutoCAD?

а) в миллиметрах и дюймах;

б) в любых единицах;

в) в безразмерных;

81. С помощью какой горячей клавиши можно открыть Блокнот с протоколом команд построения в AutoCAD?

а) F1;

б) F2;

в) F3.

82. Как изменить черный цвет экрана в модели на белый цвет в программе AutoCAD? а) свойствами слоя;

б) по команде меню *Tools — Options — Display — Color;*

в) нарисовать прямоугольник и закрасить его белым.

83. Изменяет ли команда ZOOM масштаб объектов на чертеже в программе AutoCAD?

а) нет;

б) да;

б) меняет на время просмотра.

84. Выборав аналоги и типовые технических решений отдельных элементов и узлов системы теплоснабжения (газоснабжения, вентиляции) Как отменить уже выполненную команду в программе AutoCAD?

а) нажать клавишу *ESC*;

б) нажать кнопку *UNDO*;

в) отменить невозможно.

85. Какова функция наборов *Sheet Set* в программе AutoCAD?

а) это подборки чертежей по тематикам;

б) это каталоги для хранения чертежей, над которыми можно производить коллективные операции;

в) это копии листов.

86. Что такое динамический ввод в программе AutoCAD??

а) ввод данных во время выполнения операции;

б) ввод команд массивом;

в) расположение командной строки на указателе мыши.

87. Какая фирма разработала систему AutoCAD?

a) autodesk;

б) microsoft;

в) apple;

г) unix;

д) macintosh.

88. Элементы окна AutoCAD: верхняя строка экрана, содержащая надписи Файл, Правка, Вид и т.д. называется ...

а) графический экран;

б) зона командных строк;

в) строка падающих меню;

г) горизонтальная полоса прокрутки;

д) панель инструментов.

89. Какая клавиша прерывает уже начавшую работу любой команды в программе AutoCAD?? а) enter;

б) delete;

в) esc;

г) end;

д) tab.

49 Какая функциональная клавиша является аналогом кнопки ОРТО в программе AutoCAD?? a) F10;

б) F9;

в) F8;

г) F7;

д) F12.

90. Каждая точка в системе AutoCAD характеризуется одной координатой в программе AutoCAD?

а) да;

б) нет.

91. Объект системы (сооружения) теплоснабжения в программе AutoCAD можно выбирать только после задания команды?

а) да;

б) нет.

92. При оформление графической части проектной и рабочей документации системы (сооружения) теплоснабжения текущий слой нельзя отключить

а) да;

б) нет.

93. Выбор объектов проектной документации в программе AutoCAD после задания команды редактирования завершается клавишей a)  $\langle$ tab>;

 $6$ ) <enter>;

 $B) \leq \csc \geq$ ;

г) пробел.

94. Команды для создания текстовых объектов в программе AutoCAD доступны в меню а) вставка";

б) "вид";

в) "редакт";

г) "рисование".

95. Увидеть весь чертеж оформленных проектов целиком в программе AutoCAD, можно, дважды щелкнув на колесике мыши

а) да;

б) нет.

96. Меню в программе AutoCAD , которые открываются при щелчке правой кнопкой мыши, называются

а) контекстными;

б) системными;

в) специальными.

#### $\Pi K - 2.6$

(знает, умеет , имеет навыки)

97. При оформлении чертежа с помощью какой из перечисленных команд можно разбить цельную полилинию на отдельные отрезки?

a) точка (point);

б). обрезать (trim);

с) смещение (offset);

д) расчленить (explode);

е). массив (array).

98. При оформления графической части проектной и рабочей документации системы (сооружения) водоснабжения (водоотведения) с помощью какой команды можно начертить скошенный угол на чертеже проектной документации?

a) смещение (offset);

б) сопряжение (fillet);

с) обрезать (trim);

д) редактировать полилинию (edit polyline);

е) фаска (chamfer).

99. При оформления графической части проектной и рабочей документации системы (сооружения) водоснабжения (водоотведения) с помощью какой команды можно начертить скругленный угол на чертеже проектной документации в погроме AutoCAD?

a) фаска (chamfer);

б) обрезать (trim);

с) сопряжение (fillet);

д) редактировать поли линию (edit polyline);

е) смещение (offset)

100. Выберите вариант, соответствующий правильному порядку работы с инструментом Сопряжение при вычерчивании проектной документации:
а) выбрать инструмент, указать сопрягаемые линии;

б) выбрать инструмент, ввести значение радиуса сопряжения, указать сопрягаемые линии;

в) выбрать инструмент, в командной строке, выбрать команду рад и задать значение радиуса, указать сопрягаемые линии;

г) выбрать инструмент, указать сопрягаемые линии, в командной строке выбрать команду рад и задать значение радиуса.

101. Необходимо начертить план загородного дома (6х8) м с расположением систем водоснабжения и распечатать чертежи на бумаге формата А3 (420х297) мм. В каком масштабе воспроизводится чертеж дома в пространстве модели?

а) 1:1;

б) 1:(8000/420);

в) без масштаба.

102. Из перечисленных объектов частными случаями полилинии в программе AutoCAD являются: 1) отрезок; 2) прямоугольник; 3) правильный многоугольник; 4) кольцо; 5) дуга

а) 2, 4;

б) 2, 3;

в) 2, 3, 4;

г) 1, 3, 5.

# Лист внесения дополнений и изменений

в рабочую программу и оценочные и методические материалы дисциплины

«Компьютерная графика»

(наименование дисциплины)

### на 2021 - 2022 учебный год

Рабочая программа и оценочные и методические материалы пересмотрены на заседании кафедры «Архитектура и градостроительство», протокол № 9 от 31.05 2014 г.

И.О. Зав. кафедрой

доцент ученая степень, ученое звание

May полние

/<u>К.А. Прошунина</u>/<br><sub>И.О. Фамилия</sub>

В рабочую программу вносятся следующие изменения:

2. В п.8.2. внесены следующие изменения: · Yandex браузер

Составители изменений и дополнений: Поцент полни ученая степень, ученое звание

/А.А.Васильева/ И.О. Фамилия

Председатель МКН «Строительство». Направленность (профиль) «Теплогазоснабжение и вентиляция»<br> $\frac{\partial \mathcal{U}}{\partial \text{mean crene}}$  (к. 1.1)  $\frac{\partial \mathcal{U}\partial f}{\partial \theta}$  R.T.H

/ Дербасова ЕМ / И.О. Фамилия

 $\frac{g}{f}$  05 2021

# Лист внесения дополнений и изменений в рабочую программу и оценочные и методические материалы дисциплины

«Компьютерная графика» (наименование дисциплины)

# на 2020 - 2021 учебный год

Рабочая программа и оценочные и методические материалы пересмотрены на заседании кафедры «Архитектура и градостроительство», протокол  $N_2$  8 от 25.03.  $20\lambda C$ 

И.О. Зав. кафедрой

доцент ученая степень, ученое звание

полнис

К.А. Прошунина/ И О. Фамилия

В рабочую программу вносятся следующие изменения:

1. В п.8.1. внесены следующие изменения:

8. Компьютерная графика. Учебно-методическое пособие по выполнению лабораторным работ для студентов направления подготовки 08.03.01 «Строительство». Направленность (профиль) «Экспертиза и управление недвижимостью» очной формы обучения. Отпечатано в Астраханском государственном архитектурно-строительном университете. 2019г.-160с. Режим доступа: http://moodle.aucu.ru/mod/url/view.php?id=43236

Приложение 4 внесены следующие изменения: 1.

7. Какова последовательность и методика выборки объектов при работе с командой «ОБРЕЗАТЬ» в AutoCAD при вычерчивании проектной документации?

- а) выбрать обрезаемый объект;
- б) выбрать режущие кромки;
- в) выбрать режущие кромки, затем выбрать обрезаемый объект;
- г) последовательность выбора не важна;

Составители изменений и дополнений:

/А.А.Васильева/ И.О. Фамилия

Доцент ученая степень, ученое звание

Председатель МКН «Строительство». Направленность (профиль) «Теплогазоснабжение и вентиляция»  $10<sub>k</sub>$ O.C.C. R. M. it

ученая степень, ученое звание

подпись

/Дербасова ЕМ / И.О. Фамилия

 $x^2$  3  $03$  $202c$ 

### Лист внесения дополнений и изменений в рабочую программу и оценочные и методические материалы дисциплины

«Компьютерная графика» (наименование дисциплины)

#### на 2022 - 2023 учебный год

Рабочая программа и оценочные и методические материалы пересмотрены на заседании кафедры «Архитектура и градостроительство», протокол № 8 от 21.04 2022  $\Gamma.$ 

И.о. зав. кафедрой

Доцент ученая степень, ученое звание

олпись

/ К.А. Прошунина / И.О. Фамилия

В рабочую программу вносятся следующие изменения: В п.8.1. внесены следующие изменения:  $1$ .

#### б) дополнительная учебная литература:

8. Компьютерная графика: учебное пособие / Д. В. Горденко, Д. Н. Резеньков, С. В. Сапронов, Н. В. Гербут. - Москва: Ай Пи Ар Медиа, 2022. - 91 с. - [Электронный pecypc]. - URL: https://www.iprbookshop.ru/122430.html

Составители изменений и дополнений:

Доцент ученая степень, ученое звание

А.А. Васильева / И.О. Фамилия

Председатель МКН «Строительство» направленность (профиль) «Теплогазоснабжение и вентиляция»

к.т.н., доцент ученая степень, ученое звание

Things !

/ Ю.А. Аляутдинова И.О. Фамилия

«17» марта 2022 г.